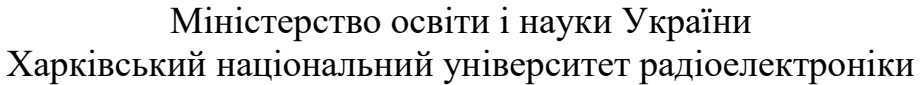

Факультет інформаційних радіотехнологій та технічного захисту інформації (повна назва)

Кафедра медіаінженерії та інформаційних радіоелектронних систем (повна назва)

# **КВАЛІФІКАЦІЙНА РОБОТА Пояснювальна записка**

рівень вищої освіти *другий (магістерський)* (позначення документа) *Алгоритми обробки даних фотограмметрії при створенні 3D моделей*

(тема)

Виконав: студент 2 курсу, групи *МІм-21-1 Дмитро ХАРЧЕНКО*

(прізвище, ініціали)

Спеціальність

*172 Телекомунікації та радіотехніка*

(код і повна назва спеціальності)

Тип програми *освітньо-професійна*

(освітньо-професійна або освітньо-наукова) Освітня програма *Медіаінженерія* (повна назва освітньої програми)

Керівник *доц*. *Юрій ЛИКОВ*

(посада, прізвище, ініціали)

Допускається до захисту

Зав. кафедри Володимир КАРТАШОВ

(підпис) (прізвище, ініціали)

2022 р.

### Харківський національний університет радіоелектроніки

Факультет Інформаційних радіотехнологій та технічного захисту інформації Кафедра Медіаінженерії та інформаційних радіоелектронних систем

Рівень вищої освіти другий (магістерський)

Спеціальність 172 Телекомунікації та радіотехніка **.**

(код і повна назва)

Тип програми <u>провестивна освітньо-професійна</u>

(освітньо-професійна або освітньо-наукова)

Освітня програма "Медіаінженерія"

ЗАТВЕРДЖУЮ:

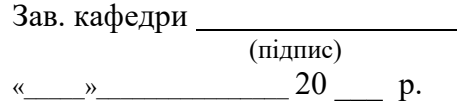

## **ЗАВДАННЯ**

НА КВАЛІФІКАЦІЙНУ РОБОТУ

Студентові *Харченко Дмитру Михайловичу*

(прізвище, ім'я, по батькові)

1. Тема роботи *Алгоритми обробки даних фотограмметрії при створенні 3D моделей*

затверджена наказом по університету від " *24* " *10 2022 р. № 1384 Ст* 2. Термін подання студентом роботи *08.12.2022 р.*

3. Вихідні дані до проекту (роботи)

*1. Провести аналіз засобів, технологій та методів, які використовуються для створення 3D моделей*

*2. Провести аналіз геометричних властивостей пари зображень в фотограмметрії*

*3. Провести аналіз методології обробки даних за допомогою програмного продукту Agisoft Metashape Profession та 3DF Zephyr*

4. Перелік питань, що потрібно опрацювати в роботі *ВСТУП*

*1. Аналітичний огляд засобів, технологій та методів, які використовуються для створення 3D моделей*

*2. Аналіз геометричних властивостей пари зображень в фотограмметрії*

*3. Аналіз алгоритмів обробки даних різними методами фотограметрії*

*4. Створення фотограмметричної моделі*

*ВИСНОВКИ*

*ПЕРЕЛІК ПОСИЛАНЬ*

*ДОДАТКИ*

5. Перелік графічного матеріалу із зазначенням обов'язкових креслеників, схем, плакатів, комп'ютерних ілюстрацій:

*1. Постановка задачі; 2. Актуальність дослідження; 3. 3D-моделювання; 4. Полігональне моделювання; 5. Сплайнове моделювання; 6. NURBS моделювання; 7. 3Dскульптинг; 8. Промислове моделювання; 9. 3D-сканери; 10. Програми для фотограмметрії; 11. Апаратне забезпечення для обробки даних пошуку; 12. Структурна схема апаратно-програмного комплексу; 13. Зйомка фасаду ХНУРЕ; 14. Загальний план зйомки; 15. Детальний план зйомки; 16. Розташування точок фото після завантаження; 17. Отримана розріджена хмара точок; 18. Отримана щільна хмара точок; 19.* 

*Отримана полігональна модель; 20. Отримана полігональна модель з текстурою; 21. Висновки*

# КАЛЕНДАРНИЙ ПЛАН

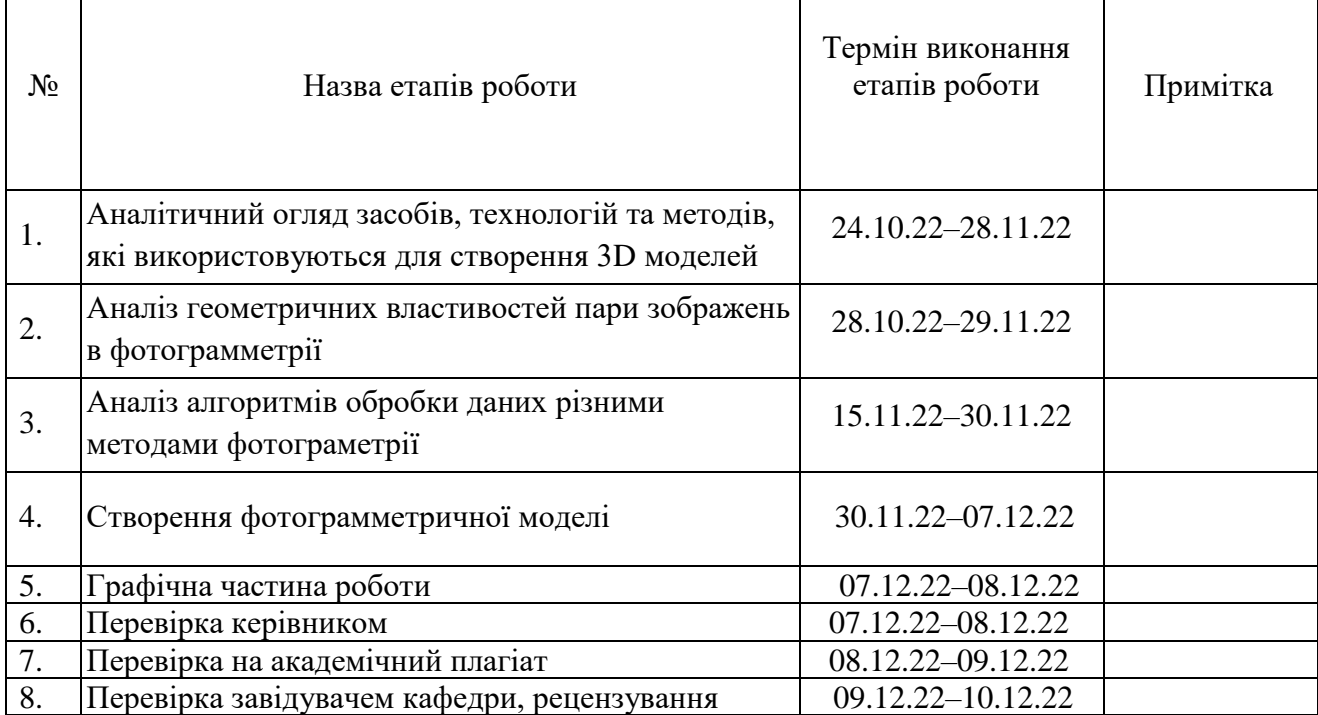

Дата видачі завдання *24.10.2022 р.*

Студент *Дмитро ХАРЧЕНКО* (підпис) Керівник роботи *(підпис) доц. Юрій ЛИКОВ* (посада, прізвище, ініціал

(посада, прізвище, ініціали)

#### РЕФЕРАТ

Пояснювальна записка кваліфікаційної роботи має: 73 с., 51 рис., 45 посилань.

ФОТОГРАММЕТРІЯ, ЦИФРОВІ ТЕХНОЛОГІЇ, 3D МОДЕЛЮВАННЯ, СІТКА, МЕШ, ГРАНЬ, РЕБРО, АЕРОФОТОЗЙОМКА, ТРІАНГУЛЯЦІЯ, СТЕРЕОКОПІЧНА ПАРА ЗНІМКІВ,

*Об'єкт дослідження* – технологія фотограмметрії.

*Предмет дослідження* – обробка даних фотограмметрії для створення 3D моделей.

*Мета кваліфікаційної роботи* – аналіз методів та технічних засобів обробки даних методом фотограмметрії для створення 3D моделей.

*Методи дослідження* – теоретичний аналіз, числові розрахунки, експериментальне дослідження, моделювання.

У даній роботі проведено аналітичний огляд засобів, технологій та методів, які використовуються для створення 3D моделей, проаналізовано існуючі методи створення 3D моделей та 3D сканування. Розглянуто існуючі алгоритми та програмне забезпечення для фотограмметрії, та проаналізовано апаратні особливості отримання даних для фотограмметрії. Проведено аналіз геометричних властивостей пари зображень в фотограмметрії. Розглянуто методології обробки даних за допомогою програмного продукту Agisoft Metashape Profession та 3DF Zephyr.

### ABSTRACT

The explanatory note of the qualification work has: 73 pages, 51 figures, 45 sources.

PHOTOGRAMMETRY, DIGITAL TECHNOLOGIES, 3D MODELING, GRID, MESH, EDGE, RIB, AERIAL PHOTOGRAPHY, TRIANGULATION, STEREOCOPY PAIR,

The object of research is photogrammetry technology.

The subject of research is the processing of photogrammetry data to create 3D models.

The purpose of the qualification work is to analyze the methods and technical means of photogrammetry data processing for creating 3D models.

Research methods – theoretical analysis, numerical calculations, experimental research, modeling.

In this work, an analytical review of the means, technologies and methods used to create 3D models was carried out, existing methods of creating 3D models and 3D scanning were analyzed. The existing software for photogrammetry is considered, and the hardware features of data acquisition for photogrammetry are analyzed. An analysis of the geometric properties of a pair of images in photogrammetry was carried out. Data processing methodologies using the software product Agisoft Metashape Profession and 3DF Zephyr are considered.

## ПЕРЕЛІК УМОВНИХ СКОРОЧЕНЬ

- <span id="page-6-0"></span>3D – тривимірний простір;
- CAD Computer-Aided Design;
- CV Control Vertex;
- DEM Digital elevation mode Цифрова модель рельєфу;
- GPS Global Positioning System система глобального позиціювання;
- ISO світлочутливість фотокамери;

NURBS – Non-Uniform Rational B-Spline – неоднорідний раціональний Bсплайн;

- $P Point:$
- RAW формат даних;
- SSD Solid-State Drive твердотілий накопичувач;
- TIN Triangulation Irregular Network Нерегулярні тріангуляційні мережі;
- UV осі координат площини розгортки;
- ОЗП оперативний запам'ятовуючий пристрій;
- ПЗ програмне забезпечення;
- ПК персональний комп'ютер;
- САПР Системи Автоматизованого Проектування.

# **ЗМІСТ**

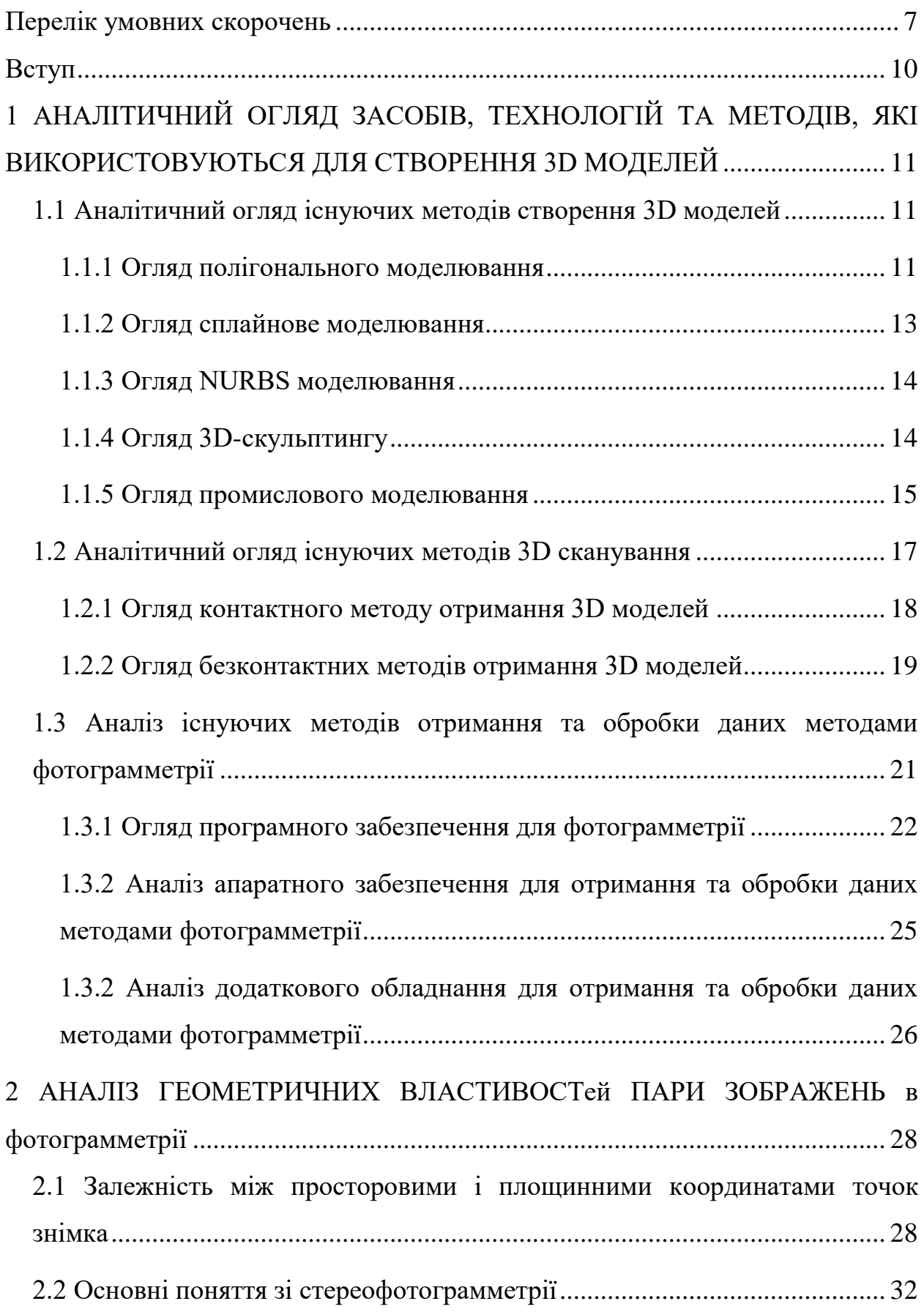

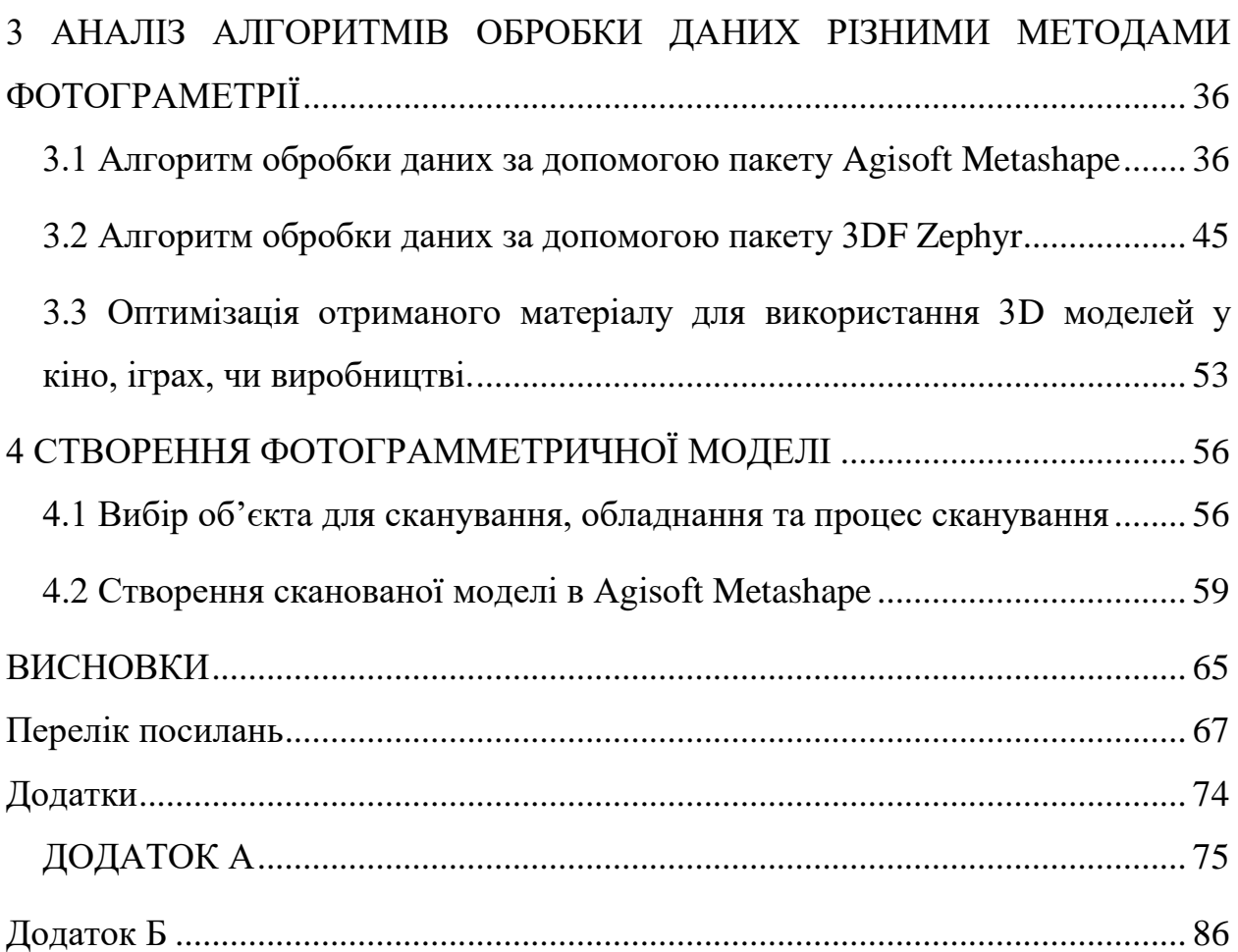

#### ВСТУП

<span id="page-9-0"></span>Фотограмметрична обробка цифрових даних, отриманих з будь-якого носія знімальної апаратури, використовується для вирішення широкого спектру завдань, пов'язаних з реконструкцією антропогенних та природних об'єктів та побудовою за цифровими знімками 3D-моделей для архітектури, топографії та багатьох інших галузей науки та техніки [1].

Одним із завдань фотограмметричної обробки знімків, отриманих з безпілотного літального апарату, є топографічне забезпечення території, і зокрема визначення просторових координат (X, Y, Z) великої кількості точок у системі координат місцевості, побудова за ними цифрових нерегулярних (TIN) і регулярних (DEM) моделей поверхні, а на їх основі текстурованих моделей місцевості та ортофотопланів [2].

Обробка знімків включає ряд операцій, що послідовно виконуються, частина яких реалізується сучасними методами машинного зору і базується на використанні апарату проективної геометрії, однорідних координат і фотометричної обробки зображень:

- вибір та ототожнення на знімках відповідних точок;
- побудова фотограмметричних моделей;
- зрівняння координат точок мережі;
- побудова цифрових моделей та текстурованих моделей.

Переваги фотограмметрії [2]:

- Висока точність вимірювань;
- Високий ступінь автоматизації процесу вимірювань та пов'язана з цим об'єктивність їх результатів;
- Велика продуктивність (оскільки вимірюються не самі об'єкти як такі, а лише їх зображення);
- Можливість дистанційних вимірювань в умовах, коли перебування на об'єкті є небезпечним для людини

# <span id="page-10-0"></span>1 АНАЛІТИЧНИЙ ОГЛЯД ЗАСОБІВ, ТЕХНОЛОГІЙ ТА МЕТОДІВ, ЯКІ ВИКОРИСТОВУЮТЬСЯ ДЛЯ СТВОРЕННЯ 3D МОДЕЛЕЙ

Тривимірна графіка — розділ комп'ютерної графіки, присвячений методам створення зображень або відео шляхом моделювання об'єктів у трьох вимірах [3].

3D-моделювання - процес створення тривимірної моделі об'єкта. Завдання 3D-моделювання - розробити зоровий об'ємний образ бажаного об'єкта. При цьому модель може відповідати об'єктам з реального світу, так і бути повністю абстрактною [3].

Графічне зображення тривимірних об'єктів відрізняється тим, що включає побудову геометричної проекції тривимірної моделі сцени на площину за допомогою спеціалізованих програм [4]. Однак із створенням і впровадженням 3D-дисплеїв і 3D-принтерів тривимірна графіка не обов'язково включає проектування на площину.

<span id="page-10-1"></span>1.1 Аналітичний огляд існуючих методів створення 3D моделей

#### <span id="page-10-2"></span>1.1.1 Огляд полігонального моделювання

Полігональне моделювання дає можливість проводити різні маніпуляції з сіткою 3D об'єкта на рівні подібних об'єктів: вершин, ребер, граней. Сам полігон складається з граней, але в системах, які підтримують багатосторонні грані, полігони та грані будуть рівнозначними [5].

Це перший і основний вид моделювання, оскільки за допомогою його можна створити об'єкт будь-якої складності шляхом з'єднання груп полігонів.

Полігональне моделювання поділяється на три типи, які представлені на рис. 1.1 [5]:

- низько полігональне моделювання (Low-Poly) призначене для створення об'єктів з невеликою кількістю полігонів, зазвичай, для економії ресурсів, коли не потрібна висока деталізація, а також для створення низько полігональних ілюстрацій;
- середньо полігональне моделювання (Mid-Poly) орієнтоване тільки на необхідний результат при рендерингу, тобто при моделюванні потрібної геометрії, наприклад, із застосуванням булевих операцій; над полігональною сіткою ніякі роботи з її оптимізації не виробляють або вони мінімальні;
- високо полігональне моделювання (High-Poly) є створенням об'єкта з великою кількістю полігонів, як правило, точної його копії.

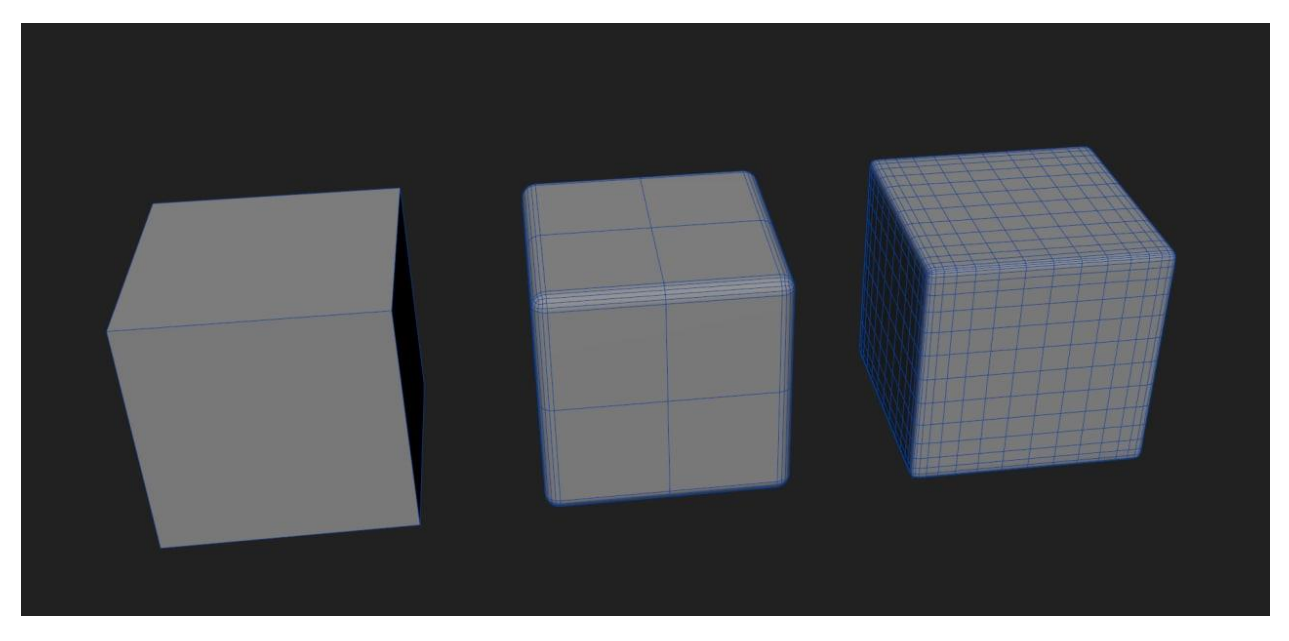

Рисунок 1.1 – Приклад Low-Poly, Mid-Poly та High-Poly 3D моделі

Стандартна схема High-Poly (рис. 1.2) моделювання відбувається з поступовим нарощуванням рівня деталізації 3D об'єкта [6]:

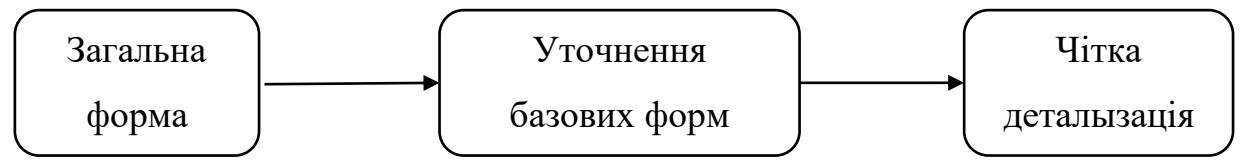

Рисунок 1.2 – Структурна схема High-Poly моделювання

- 1. Перший рівень є базовим, і є загальною формою об'єкта;
- 2. На другому рівні відбувається уточнення базової форми, зазвичай, шляхом додавання фасок;
- 3. Третій завершальний, тобто на ньому проводиться чітка деталізація об'єкта, зазвичай, шляхом застосування плагінів згладжування.

### <span id="page-12-0"></span>1.1.2 Огляд сплайнове моделювання

Сплайнове моделювання є створення 3D об'єктів (рис. 1.3) за допомогою кривих ліній (сплайнів) [7]. Сплайн можуть виступати лінії різної форми: кола, прямокутники, дуги та т.і. Об'єкти при цьому виходять плавної форми, у зв'язку з чим даний метод отримав широке застосування у створенні органічних моделей, таких як рослини, люди, тварини та т.і.

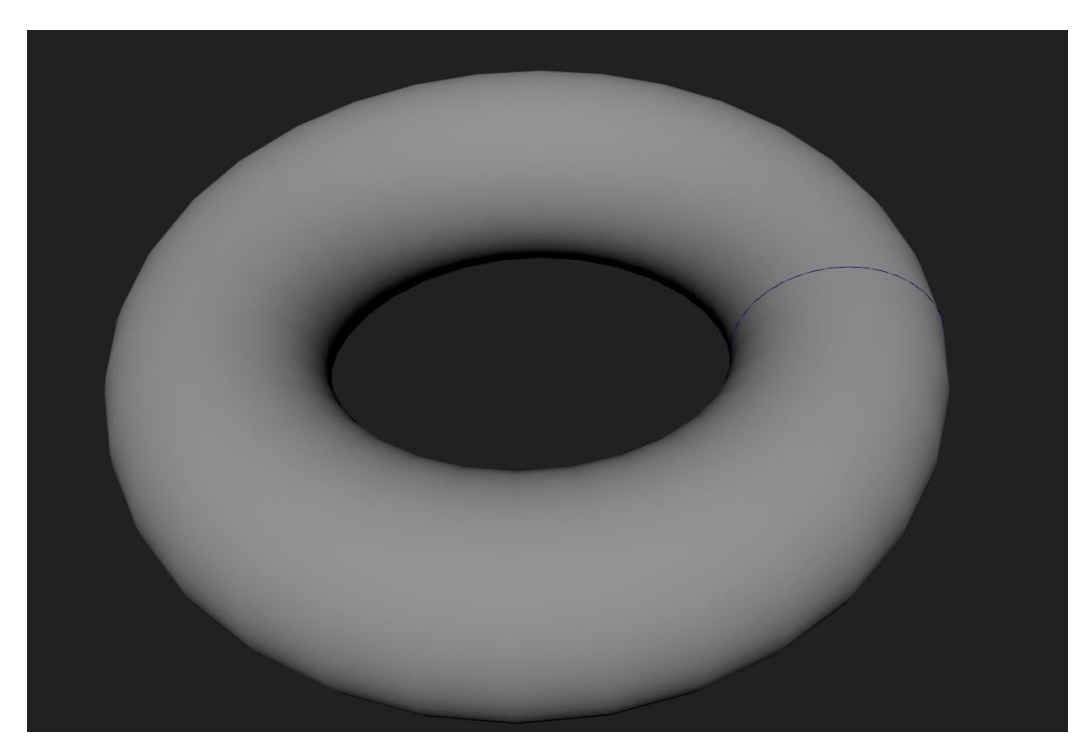

Рисунок 1.3 – Приклад сплайнової 3D моделі

При збільшенні об'єкта, створеного сплайнами, його якість залишиться незмінною, а при полігональному моделюванні буде видно полігони.

#### <span id="page-13-0"></span>1.1.3 Огляд NURBS моделювання

Non-Uniform Rational B-Spline (NURBS) це технологія створення 3D об'єктів за допомогою спеціальних кривих, які називаються B-сплайнами [8]. Деякі фахівці виділяють цей вид моделювання в окремий, а деякі - підвид сплайнового моделювання.

Принцип моделювання полягає в наступному: за допомогою Bсплайнів, розташованих по вертикалі та горизонталі, будується потрібна форма об'єкта, а потім все це з'єднується за допомогою полігонів (рис. 1.4).

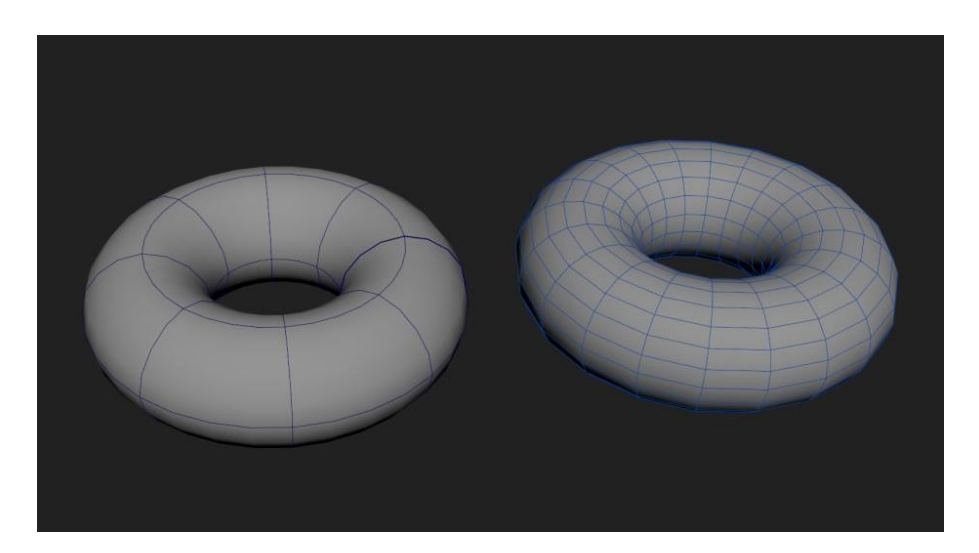

Рисунок 1.4 – Приклад NURBS 3D моделі

Існують два різновиди цього моделювання [8]:

 за допомогою P-кривих (Point), форму яких можна змінювати за допомогою вершин, які розташовані безпосередньо на самій лінії;

 за допомогою CV-кривих (Control Vertex), форму яких можна змінювати за допомогою вершин, що розташовані за межами лінії.

<span id="page-13-1"></span>1.1.4 Огляд 3D-скульптингу

3D-скульптинг (рис. 1.5) імітує процес «ліплення» 3D моделі, тобто деформування її полігональної сітки спеціальними інструментами –

пензлями. Можна провести аналогію з ліпленням фігур руками із пластиліну чи глини [9]. Тільки в програмах 3D моделювання пальці замінені на інструмент 'пензель', а 'пластиліном' є полігональна сітка.

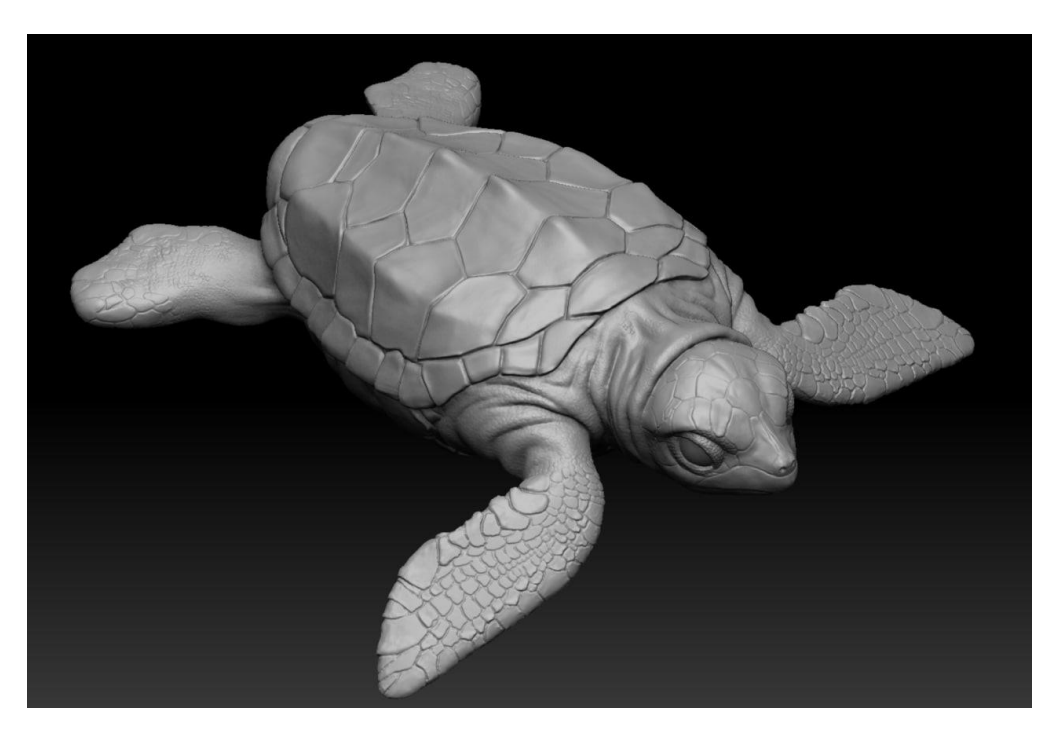

Рисунок 1.5 – Приклад скульптингу 3D моделі

Програмами-представниками цього виду моделювання є ZBrush, Sculptris, Autodesk Mudbox та ін.

#### <span id="page-14-0"></span>1.1.5 Огляд промислового моделювання

Системи Автоматизованого Проектування (САПР) або англійською мовою CAD (Computer-Aided Design) [10] застосовують для створення 3D моделей в першу чергу промислового призначення (рис. 1.6). Вони призначені для створення точних копій реальних об'єктів.

При даному виді моделювання враховуються не тільки найменші зазори, але й властивості матеріалу об'єкта, що моделюється. У зв'язку з чим даний вид моделювання знайшов широке застосування в інженерній справі. Особливість цього моделювання в тому, що для створення моделі не використовують полігони, а цілісні форми.

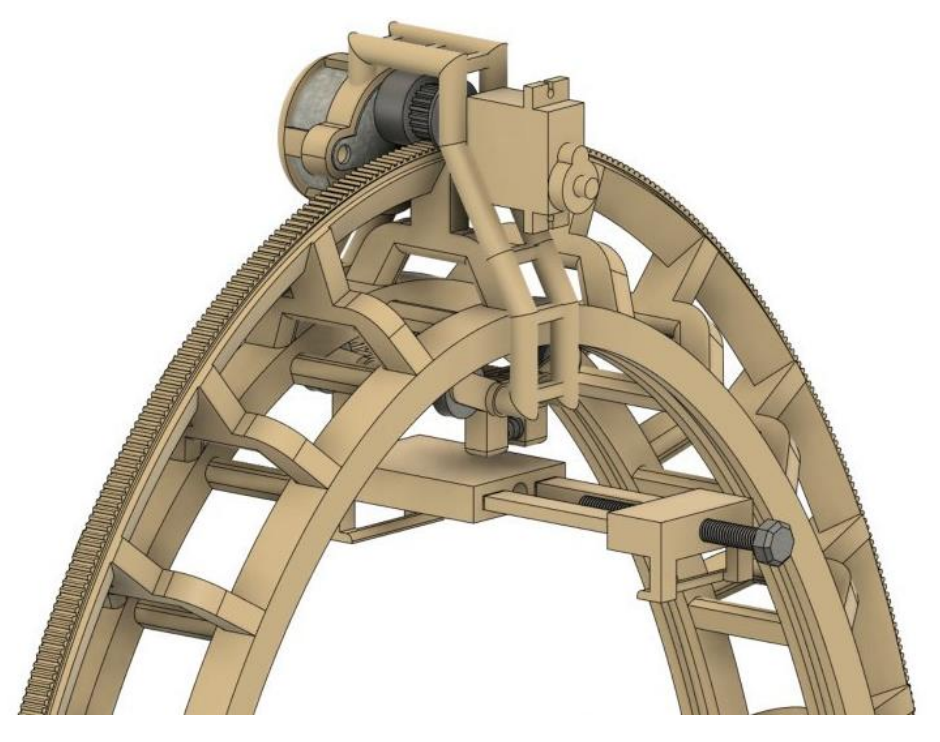

Рисунок 1.6 – Приклад САПР 3D моделі

Промислове моделювання можна розділити на: параметричне, твердотільне та поверхневе.

Параметричне моделювання [11]. Параметричне моделювання здійснюється шляхом введення необхідних параметрів елементів моделі, а також співвідношення між ними. Іншими словами створюється математична модель з потрібними параметрами, змінюючи які можна створити різні комбінації моделі і цим уникнути помилок, додавши необхідні коригування.

Твердотільне моделювання [11]. Якщо при полігональному моделюванні куб розрізати навпіл, там усередині буде порожнеча. При твердотільному моделюванні, якщо розрізати куб, то там не буде порожнечі, начебто розрізали реальний твердий предмет.

При побудові моделі працюють відразу з усією оболонкою, а не з окремими поверхнями. Спочатку створюється проста форма оболонки, наприклад, сфери, а потім до неї застосовують різні операції: різання, поєднання з іншими тілами, булеві операції та ін.

Твердотільне моделювання ідеально підходить для створення твердих 3D моделей нескладної форми: шестерень, двигунів і т.і., але не застосовується до створення м'яких: м'ятого одягу, тварин і т.і.

Поверхневе моделювання [12]. Поверхневе моделювання зазвичай використовується для створення поверхонь складних форм: автомобілів, літаків і т.і.

Модель будується з різних поверхонь, яким надають потрібну форму, а потім з'єднують між собою, наприклад, плавними переходами, а обрізають зайве. Таким чином, форма потрібної оболонки об'єкта збирається з кількох поверхонь.

#### <span id="page-16-0"></span>1.2 Аналітичний огляд існуючих методів 3D сканування

3D-сканер - пристрій, який дозволяє збирати інформацію про характеристики об'єктів реального світу і на основі цих даних створити 3Dмодель об'єкта [13]. Найпростіші сканери дозволяють отримати лише інформацію про форму об'єкта, тоді як більш просунуті аналоги можуть визначати і такі характеристики, як текстура поверхні або її фізичні параметри (Наприклад, світність). Отримані за допомогою 3D-сканування дані (зазвичай сканер формує хмару точок – масив вершин у заданій системі координат) можуть бути використані для побудови тривимірних комп'ютерних моделей.

На сьогоднішній день існує багато 3D-сканерів, в основі яких лежать різні технології [14]. У цій роботі я постараюся зробити короткий огляд технологій 3D-сканування, що найчастіше зустрічаються на ринку. Усе методи сканування можна розділити на контактні (з використанням координатно-вимірювальної машини) та безконтактні (сканування за допомогою структурованого світла, сканування з використанням апарату фотограмметрії, лазерне сканування).

#### <span id="page-17-0"></span>1.2.1 Огляд контактного методу отримання 3D моделей

Сканування за допомогою координатно-вимірювальної машини (рис. 1.7) [15] – як зрозуміло з назви, основою такого сканування є координатно-вимірювальна машина приведена на рисунку 1.7. У цій машині вимірювальний зонд переміщується вздовж поверхні об'єкта (при цьому переміщення може контролюватись оператором або бути автоматизовано) і при зіткненні запам'ятовуються координати крапки на поверхні. Зонд переміщається або перпендикулярним напрямним, або з використанням механічної «руки» з декількома ступенями свободи [15]. Подібні сканери (особливо промислові зразки) можуть бути точними і часто використовуються в системах контролю якості. Крім того, якщо оператор контролює переміщення зонда, він може вибирати, які частини моделі слід оцифровувати, а які ні.

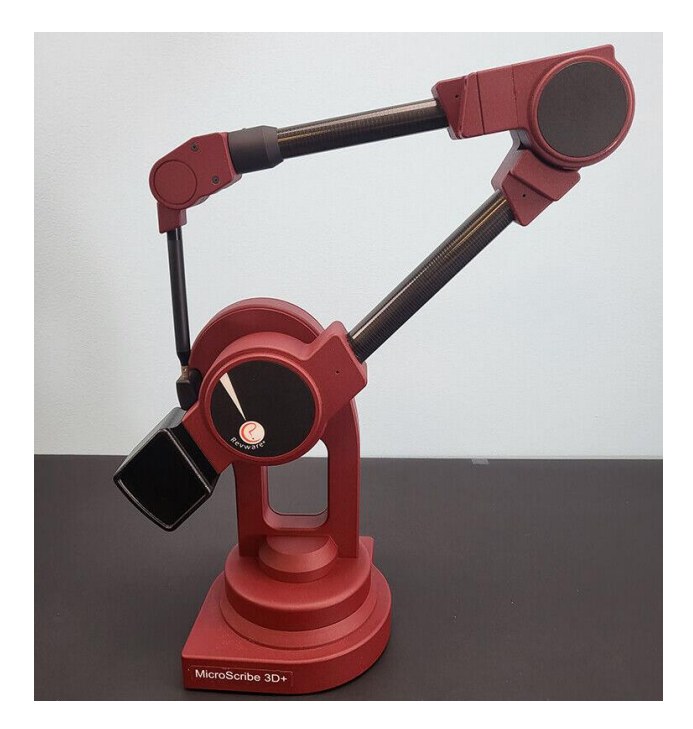

Рисунок 1.7 – Координатно-вимірювальна машина MicroScribe 3D+ [16]

Недоліком такого підходу є сам факт торкання зондом поверхні сканованого об'єкта. Крім того, обмеження накладає і сам принцип сканування – зонд повинен «обстежити» всі необхідні ділянки об'єкта, при цьому створюючи лише його «каркас».

<span id="page-18-0"></span>1.2.2 Огляд безконтактних методів отримання 3D моделей

У техніці 3D-сканування за допомогою структурованого світла використовується система проектування та спостереження. На поверхню об'єкта, що сканується, система проектування переводить зображення з розмежованими областями різних інтенсивностей [17]. Існує два основних методу генерації шаблону:

- 1. Інтерференційний метод [18] за допомогою інтерференції двох когерентних лазерних променів на поверхні об'єктів з'являється бажаний шаблон. Основна перевага даного методу – можливість міняти шаблон у деяких межах (змінюючи кут між двома лазерними променями, ми можемо регулювати інтерференційну картину). Однак ціна такого обладнання досить висока порівняно з наступним методом. Крім того, деякі шаблони не можуть бути згенеровано таким чином.
- 1. Проекційний метод [19] шаблон переноситься на поверхню об'єкта, що сканується за допомогою звичайного проектора. Цей метод набагато дешевше та більш універсальний.

Спроектований шаблон фіксує система спостереження. Якщо форма поверхні відрізняється від прямолінійної, то буде отримано зображення шаблону, що відрізняється від спочатку спроектованого [20]. Порівняння початкового та отриманого із системи спостереження шаблону дозволяє отримати дані, за якими форма поверхні може бути відновлена.

Лазерні методи сканування використовують різні види випромінювання для сканування поверхні об'єкта. Існує кілька методів лазерного сканування, проте найбільш поширеними є:

1. З використанням камери часу [21] – промінь світла випускається лазерним далекоміром. Потрапляючи поверхню об'єкта, він відбивається і потрапляє назад. Через те що швидкість поширення світла відома, за часом повернення сигналу можна легко визначити відстань до будь-якої точки простору. Недоліки цього методу випливають із його принципів роботи - за раз сканується 1 точка на об'єкті і (хоча сучасні камери можуть отримувати 3D моделі досить швидко) процес сканування займає тривалий час. Під час сканування у полі зору камери не повинні потрапляти сторонні об'єкти.

2. На основі тріангуляції [22] – за допомогою лазерного променя на поверхні об'єкта відзначається точка, вимірювання координат якої проводитиметься. Камера розміщується таким чином, щоб точка, що сканується, була у фокусі. Сукупність «Промінь від камери до поверхні об'єкта – промінь від об'єкта до лазера – відстань між лазером та камерою» утворює трикутник. Координати точки на об'єкті можна визначити, вирішивши цей трикутник.

Ці два методи прямо протилежні – сканери на основі тріангуляції мають обмежений радіус, проте надзвичайно точні, сканери з камерою для прольотів досить неточні, але вони можуть працювати на дуже великих дистанціях.

В установках 3D-сканування на основі апарата фотограмметрії є одна або кілька камер. На зображеннях об'єктів знаходяться загальні точки, якими потім проходять промені з камер. Перетин променів визначає положення шуканої точки у просторі. Іноді до алгоритму вводиться додаткова інформація про об'єкт, яка здатна зменшити обсяг обчислень.

Методи фотограмметрії на сьогоднішній день використовуються дуже широко [23]. Як плюси можна відзначити велику кількість ПЗ, яке працює на принципи фотограмметрії, висока точність вимірювання та відносно невеликі витрати, які будуть потрібні для реалізації. За бажання можна обійтися однією камерою, роблячи фотознімки з різних ракурсів, проте це займе дуже багато часу. Недоліком даних методів є також той факт, що об'єкт, що сканується, повинен містити велику кількість «опорних точок», щоб отримана модель була більш точною.

<span id="page-20-0"></span>1.3 Аналіз існуючих методів отримання та обробки даних методами фотограмметрії

Фотограмметрія - це наука про вимірювання фотографій. Цей метод використовує паралакс, отриманий між кількома знімками, зробленими з різних точок зору [24]. Фотограмметрію можна використовувати для запису складних двовимірних і тривимірних полів руху. Він імітує стереоскопію бінокулярного зору людини, і фактично використовується для отримання всієї інформації про існуючі фізичні об'єкти. Дійсно, цей процес збирає дані щодо форми, об'єму та глибини об'єкта, який ви намагаєтеся сканувати, приклад приведено на рисунку 1.8. Це метод, який використовується для перетворення кількох зображень на точний 3D-проект.

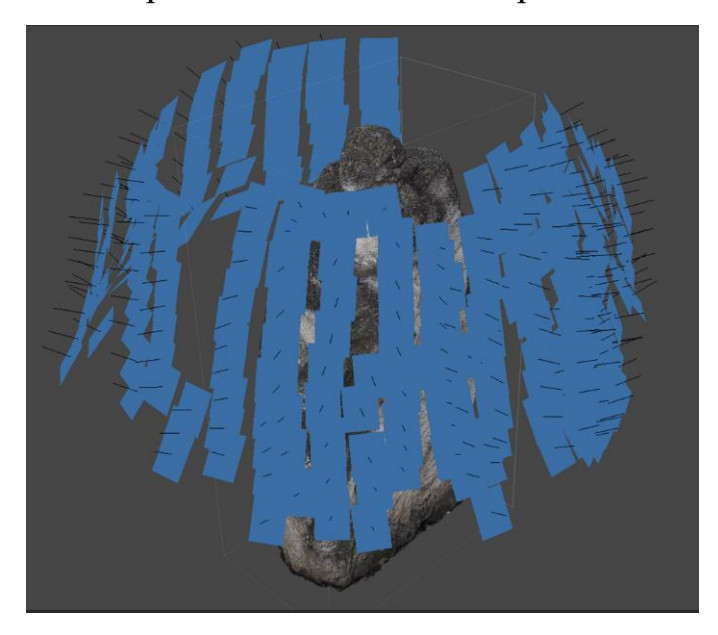

Рисунок 1.8 – Приклад розташувань фотографій в 3D просторі при фотограмметрії

Фотограмметрія працює шляхом вилучення геометричної інформації з двовимірного зображення [25]. Комбінуючи безліч картинок, ви зможете створити об'ємне зображення. Фотограмметрія — це процес, який використовується для створення 3D-сканування об'єкта з використанням кількох зображень. Можна створити 3D-модель об'єкта з кількома зображеннями цього об'єкта, зробленими з різних точок зору, щоб отримати повне уявлення про об'єкт. Для цього не обов'язково використовувати 3Dсканер, можна використовувати простий смартфон, планшет або камеру.

<span id="page-21-0"></span>1.3.1 Огляд програмного забезпечення для фотограмметрії

Обробка зображень здійснюється за допомогою спеціального програмного забезпечення. Нижче розглянуто як платні професійні інструменти, так і безкоштовні фотограмметричні програми.

RealityCapture [26]. RealityCapture відрізняється високою швидкістю обробки даних у порівнянні з програмами-аналогами, причому це ніяк не позначається на точності та якості результату. ПЗ може працювати на комп'ютерах та ноутбуках із середніми технічними параметрами. Це особливо зручно завдяки можливості перевіряти придатність фото безпосередньо на місці зйомки. Наприклад, 400 фото на стандартному ноутбуці обробляються за 10 хвилин.

Програма аналізує звичайні фотографії та дані, отримані шляхом лазерного сканування. Застосовується для різних областей: створення двовимірних та тривимірних карт, моделей, 3D-друку та ін.

Плюси:

- швидка обробка даних;
- універсальний інструментарій для різноманітних сфер діяльності;
- зручний інтерфейс;

невелике навантаження на ПК.

Мінуси:

найвища вартість повної ліцензії.

немає української мови.

Agisoft Metashape [27]. Agisoft Metashape – одна з найпоширеніших фотограмметричних програм. Її головне призначення – відтворення текстурованої тривимірної моделі об'єкта. Процес роботи включає кілька етапів, протягом яких програмне забезпечення аналізує положення камер, виробляє побудову хмари точок, створює модель об'єкта і накладає на неї фінальні текстури.

Навантаження на ПК залежить від кількості зображень, що обробляються. Наприклад, для обробки 100 знімків середньої якості необхідно від 3 до 9 ГБ оперативної пам'яті. Agisoft Metashape поширюється у кількох платних версіях, різниця між якими полягає у функціоналі. Щоб побудувати модель великого масштабу вам знадобиться професійна версія.

Плюси:

зручний інтерфейс;

докладні навчальні матеріали;

необмежену кількість фото;

активне співтовариство;

україномовний інтерфейс.

Мінуси:

тривалий час обробки великого обсягу даних;

навантажує ПК.

3DF Zephyr [28]. Розробка компанії 3DFlow безкоштовна для приватного використання та підтримує завантаження до 50 фотографій на один проект.

Серед основних можливостей програми - створення моделі за фотографіями, коригування граней та поверхонь, вивантаження результату у різних форматах CAD-систем. Підтримується створення анімацій, а також запис відео та автоматичне завантаження на Youtube. Процес редагування моделей максимально спрощений та підтримує роботу з масками, що дозволяє прискорити обробку.

Плюси:

швидка обробка даних;

універсальний інструментарій для різноманітних сфер діяльності;

- зручний інтерфейс;
- невелике навантаження на ПК.

Мінуси:

- висока вартість повної ліцензії.
- немає української мови.

COLMAP. COLMAP – безкоштовна програма для фотограмметрії. Вона дозволяє працювати у зручному для користувача режимі – з традиційним графічним інтерфейсом або з командного рядка. Можливе створення тривимірних моделей на основі звичайних фото або зроблених за допомогою стереокамери з кількома об'єктивами [29].

ПЗ містить велику кількість доповнень та плагінів, оскільки має відкритий код. Доступна функція експорту 3D-поверхні, але варто враховувати, що алгоритми COLMAP можуть працювати лише із щільною хмарою точок. Також для підвищення якості тривимірних моделей потрібні сторонні інструменти.

Плюси:

- повністю безкоштовна;
- відкритий вихідний код;
- безліч навчальних матеріалів;
- велика колекція безкоштовних плагінів та доповнень;

гнучкі налаштування, у тому числі для професійного рівня.

Мінуси:

- немає української мови;
- необхідність стороннього програмного забезпечення для деяких процесів.

MESHROOM [30]. Фотограмметричну програму Meshroom можна завантажити безкоштовно для Windows. Це програмне забезпечення з відкритим кодом. Але характерною відмінністю Meshroom є поєднання великої кількості модулів для створення 3D-моделі, на відміну від інших інструментів, у яких ці модулі потрібно активувати та налаштовувати.

Вона має весь необхідний функціонал. Будь-який параметр можна налаштувати для отримання оптимального результату. Перевагою програми є також встановлений плагін для експорту тривимірних моделей і подальшої їх обробки в Maya.

Плюси:

- повністю безкоштовна;
- проста в освоєнні;
- зручний інтерфейс;
- великий вибір безкоштовних плагінів;
- підходить для новачків та професіоналів.

Мінуси:

- немає української мови;
- низька продуктивність.

<span id="page-24-0"></span>1.3.2 Аналіз апаратного забезпечення для отримання та обробки даних методами фотограмметрії

Вимоги до апаратного забезпечення залежать від обраного ПЗ, однак за допомогою декомпозиції було виявлено, що для більшості пакетів мінімальними вимогами, що рекомендуються, є наступні [26-30]:

Процесор: Core i7 з щонайменше 4 фізичними ядрами.

Графічний процесор: карта NVidia GTX з щонайменше 4 ГБ VRAM. Quadro в порівнянні з GTX дає малий приріст продуктивності, і GTX набагато дешевше. Також можна використовувати карти AMD, які показали трохи кращу продуктивність у Agisoft, але Reality Capture підтримує лише NVidia. Подвоєні графічні процесори можуть дати приріст продуктивності, наприклад, подвійні GTX 1060 або GTX 1080. При використанні Agisoft доведеться вимкнути одне логічне ядро процесора на кожен графічний процесор.

ОЗП: 32 ГБ – хоча більшість сканів працюватиме на 16 ГБ. Reality Capture без проблем працюють з 32 ГБ, а Agisoft потрібне збільшення обсягу пам'яті залежно від кількості та роздільної здатності зображень.

Накопичувач: більшість пакетів кешують результати на накопичувач, щоб знизити обсяг ОЗП, що займається, тому SSD знизить час обробки. Потрібен накопичувач ємністю щонайменше 240 ГБ, рекомендується 512 ГБ. Завжди можна використовувати додатковий жорсткий диск для більш дешевого зберігання зображень.

<span id="page-25-0"></span>1.3.2 Аналіз додаткового обладнання для отримання та обробки даних методами фотограмметрії

При роботі з фотограмметрією зазвичай використовуються такі інструменти [31]:

Камера. Камера повинна робити чіткі знімки. Можливо використовувати телефонну камеру. Варто знімати в RAW.

Об'єктив: з постійною фокусною відстанню.

Для Agisoft рекомендовано наступні параметри камери:

- ISO якомога нижче, переважно не вище 400;
- швидкість роботи затвора якомога вище, переважно не нижче 1/125;
- фокусна відстань —об'єктив 50 міліметрів;
- діафрагма рекомендується значення f8;
- баланс білого повинен встановлюватися вручну і не повинен змінюватися протягом усієї знімальної сесії.

Дрон: переважно він корисний при скануванні рельєфу. Дрон можна використовувати для сканування будівель або великих конструкцій, особливо для зйомки важкодоступних місць.

Таким чином, можна зробити висновок, що використання фотограмметрії для створення 3D моделей є перспективним напрямком розвитку. Тому було виконано огляд методів створення тривимірних моделей та методів тривимірного сканування. Вибір ПЗ для обробки даних фотограмметрії динамічно розвивається.

# <span id="page-27-0"></span>2 АНАЛІЗ ГЕОМЕТРИЧНИХ ВЛАСТИВОСТЕЙ ПАРИ ЗОБРАЖЕНЬ В ФОТОГРАММЕТРІЇ

Розділ фотограмметрії, який вивчає методи і прийоми повного опису об'єктів шляхом визначення їхньої форми, розмірів і просторове положення за фотографічними зображеннями цих об'єктів, називається стереофотограмметрією. Її методи знаходять застосування не тільки в топографії, але й для вирішення широкого кола завдань нетопографічного характеру вивчення деформації споруд, при архітектурних вимірах тощо.

<span id="page-27-1"></span>2.1 Залежність між просторовими і площинними координатами точок знімка

При вивченні теорії фотограмметрії й розв'язанні практичних завдань використовують залежності між площинними координатами x, y точок знімка та їхніми просторовими координатами X', Y', Z' [32]. Ці залежності можна встановити, якщо відомі елементи внутрішнього і кутові елементи зовнішнього орієнтування знімка. Координатні осі x, y цієї системи розміщують паралельно відповідним осям на знімку, а вісь z сумісна з головним променем зв'язки So.

Тоді координати x, y будь-якої точки знімка в просторовій системі мають ті ж самі значення, що й у плоскій, а координата z для всіх точок постійна і дорівнює фокусній віддалі знімка (z = f) [33]. Системи SX'Y'Z' і  $S_{xyz}$  мають спільний початок, тому в процесі перетворення координат з однієї системи в іншу слід виконувати тільки обертання, що виражається, формулою (2.1):

$$
\begin{bmatrix} X' \\ Y' \\ Z' \end{bmatrix} = A \begin{bmatrix} x \\ y \\ z \end{bmatrix}
$$
 (2.1)

Для цього вводять систему координат S<sub>xyz</sub> і з початком у точці фотографування S, приведену на рисунку 2.1.

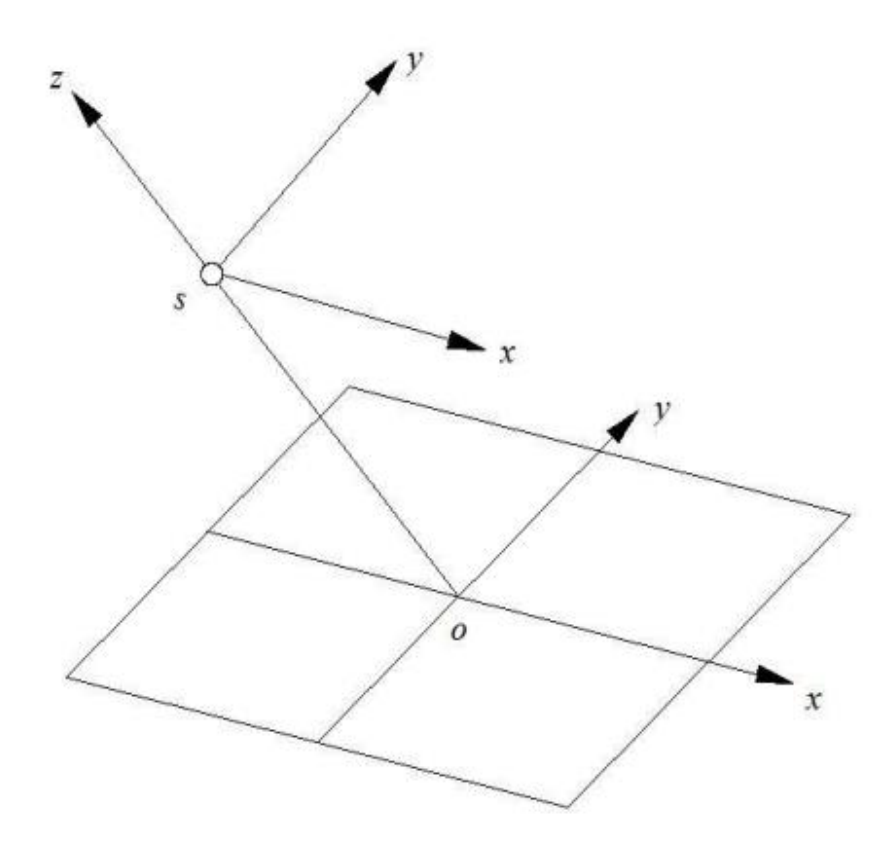

Рисунок 2.1 – Залежність між площинами та координатами X та Y (32)

Ортогональна матриця А має третій порядок і називається матрицею перетворення координат [34]. Її елементами є дев'ять направляючих косинуса (2.2):

$$
\begin{bmatrix} X' \\ Y' \\ Z' \end{bmatrix} = \begin{bmatrix} a_1 & a_2 & a_3 \\ b_1 & b_2 & b_3 \\ c_1 & c_2 & c_3 \end{bmatrix} \begin{bmatrix} x \\ y \\ z \end{bmatrix}
$$
 (2.2)

Причому кожен з напрямлених косинусів це косинус кута між відповідними осями систем координат, які беруть участь у перетворенні, тобто (2.3):

$$
\begin{bmatrix} X' \\ Y' \\ Z' \end{bmatrix} = \begin{bmatrix} \cos(X'x) \cos(X'y) \cos(X'z) \\ \cos(Y'x) \cos(Y'z) \\ \cos(Z'x) \cos(Z'y) \cos(Z'z) \end{bmatrix} \begin{bmatrix} x \\ y \\ z \end{bmatrix}
$$
 (2.3)

Зазначимо, що в формулі (2.3) не добутки координат, укладених в дужках, а позначення осей, між якими береться кут.

Завдяки ортогональності напрямні косинуси матриці пов'язані між собою шістьма незалежними рівняннями (2.4):

$$
a_1^2 + a_2^2 + a_3^2 = 1; \t a_1b_1 + a_2b_2 + a_3b_3 = 0; b_1^2 + b_2^2 + b_3^2 = 1; \t b_1c_1 + b_2c_2 + b_3c_3 = 0; c_1^2 + c_2^2 + c_3^2 = 1; \t c_1a_1 + c_2a_2 + c_3a_3 = 0;
$$
 (2.4)

Отримаємо формули, що виражають дев'ять напрямних косинусів через кутові елементи зовнішнього орієнтування [35]. Для цього повернемо систему координат SХ'Y'Z' на кути α (2.5), ω (2.6), χ (2.7).

$$
A_{\alpha} = \begin{bmatrix} \cos \alpha & 0 & \sin \alpha \\ 0 & 1 & 0 \\ -\sin \alpha & 0 & \cos \alpha \end{bmatrix} \tag{2.5}
$$

$$
A_{\omega} = \begin{bmatrix} 1 & 0 & 0 \\ 0 & cos\omega & -sin\omega \\ 0 & sin\omega & cos\omega \end{bmatrix}
$$
 (2.6)

$$
A_{\chi} = \begin{bmatrix} \cos \chi & -\sin \chi & 0\\ \sin \chi & \cos \chi & 0\\ 0 & 0 & 1 \end{bmatrix} \tag{2.7}
$$

Загальна матриця перетворення A дорівнює добутку (2.8):

$$
A = A_{\alpha} A_{\omega} A_{\gamma} \tag{2.8}
$$

Отже, напрямні косинуси а<sub>1</sub>, а<sub>2</sub>, а<sub>3</sub>, .., с<sub>3</sub> залежать від трьох кутових елементів зовнішнього орієнтування знімка і є координатами одиничних векторів, що визначають взаємне положення розглянутих систем координат: X 'Y' Z 'і x y z (2.9-2.17).

$$
a_1 = \cos(X'x) = \cos\alpha \cos\chi + \sin\alpha \sin\omega \sin\chi \tag{2.9}
$$

$$
a_2 = \cos(X'y) = -\cos\alpha \cos\chi + \sin\alpha \sin\omega \sin\chi \tag{2.10}
$$

$$
a_3 = \cos(X'z) = \sin\alpha \cos\omega \tag{2.11}
$$

$$
b_1 = \cos(Y'x) = \cos\omega \sin\chi \tag{2.12}
$$

$$
b_2 = \cos(Y'y) = \cos\omega \cos\chi \tag{2.13}
$$

$$
b_3 = \cos(Y'z) = -\sin\omega \tag{2.14}
$$

$$
c_1 = \cos(Z'x) = \sin\alpha \cos\chi + \cos\alpha \sin\omega \sin\chi \tag{2.15}
$$

$$
c_2 = \cos(Z'y) = -\sin\alpha \sin\chi + \cos\alpha \sin\omega \cos\chi \tag{2.16}
$$

$$
c_3 = \cos(Z'z) = \cos\alpha \cos\omega \tag{2.17}
$$

Формули (2.9-2.17) дають змогу встановити зв'язок між елементами орієнтування й напрямними косинусами різних систем:

$$
tg\alpha = \frac{-a_3}{c_3}; \quad \sin\omega = -b_3; \quad tg\chi = \frac{b_1}{b_2}
$$
 (2.18)

Матриці А та А $^{\rm T}$  називаються матрицями перетворення координат (2.19). Матриця А' виходить із матриці А заміною рядків стовпцями і називається транспонованою.

$$
\begin{bmatrix} x \ y \ z \end{bmatrix} = \begin{bmatrix} a_1 & a_2 & a_3 \ b_1 & b_2 & b_3 \ c_1 & c_2 & c_3 \end{bmatrix} \begin{bmatrix} X' \ Y' \ Z' \end{bmatrix} = A^T \begin{bmatrix} X' \ Y' \ Z' \end{bmatrix}
$$
 (2.19)

де  $\text{A}^\text{T}$  транспонована матриця  $\text{A}.$ 

#### <span id="page-31-0"></span>2.2 Основні поняття зі стереофотограмметрії

Два суміжних знімки, що перекриваються, утворюють стереопару, стереоскопічне спостереження та вимір якої дозволяє побудувати фотограмметричну (стереоскопічну геометричну) модель, що представляє собою певну поверхню, утворену сукупністю точок перетину відповідних проектувальних променів [36].

Елементами стереопари  $P_1$  і  $P_2 \in [37]$ :

- центри проекції точки простору, в яких знаходилися центри фотографування  $S_1$ ,  $S_2$  при аерофотозніманні;
- зв'язка сукупність променів, що проектуються, які належать одному центру проекції;
- головна оптична вісь проектуючий промінь, перпендикулярний площині знімка;
- $-$  відповідні (однойменні) точки зображення  $a_1$ ,  $a_2$  на знімках однієї і тієї ж самої точки місцевості М;
- $-$  відповідні (однойменні) промені проектувальні промені  $S_1a_1M_1$  і  $S_2a_2M_2$  що проходять через відповідні точки знімків;
- $-$  базис фотографування віддаль між суміжними центрами проекції  $S_1$  і  $S_2$ ;
- базисна площина (наприклад, Q), що проходить через базис фотографування і довільну точку місцевості;
- базисна площина (наприклад, Q), що проходить через базис фотографування і довільну точку місцевості;

На рисунку2.2 показано пару суміжних знімків Р1 і Р2 в положенні, яке вони займали в момент фотографування [38], а М це точка місцевості, що зображена на них.

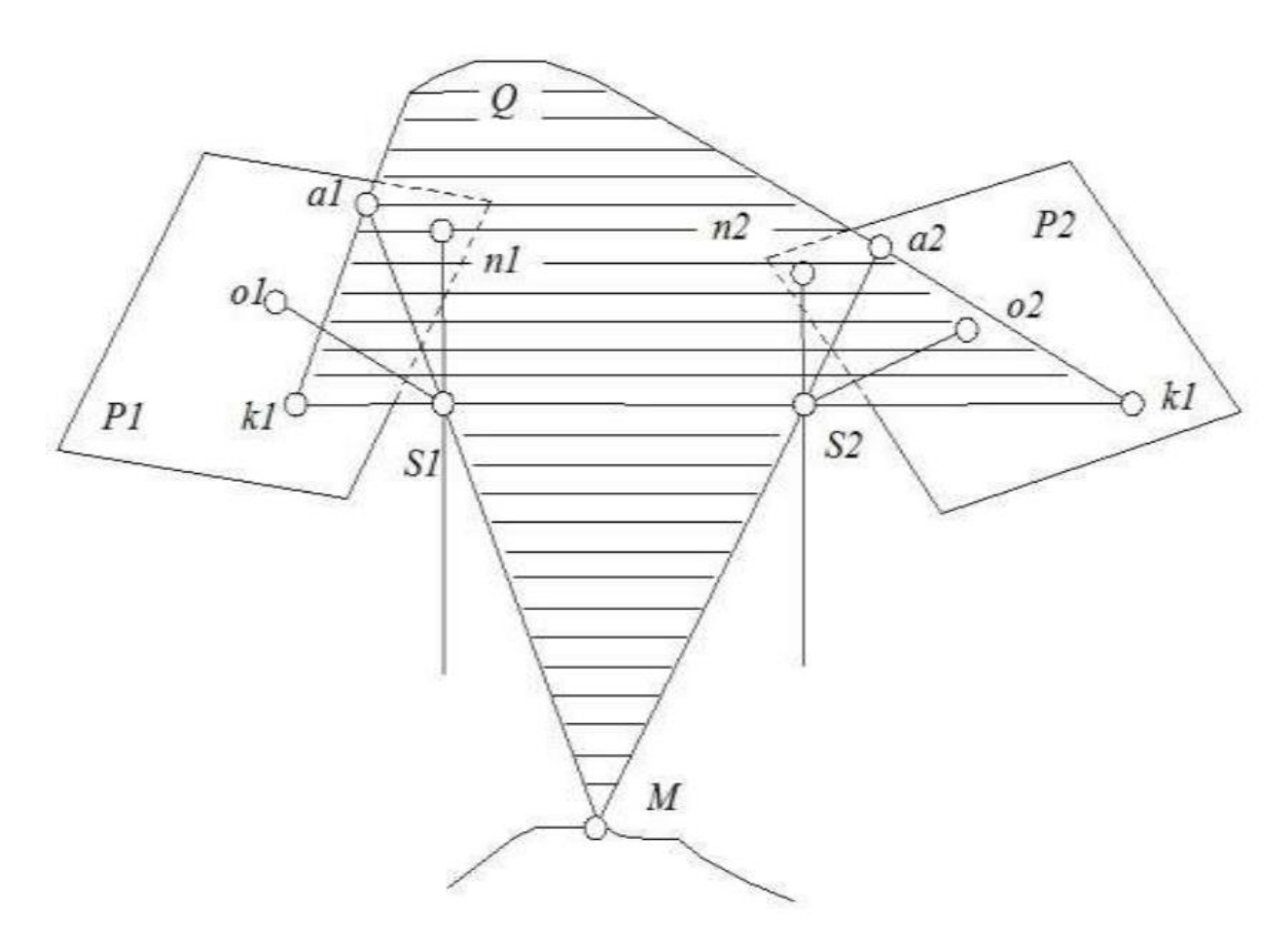

Рисунок 2.2 – Елементи стереопари [32]

Якщо на правий знімок стереопари накласти лівий так, щоб збіглися осі їхніх систем координат, рисунку 2.3, то поздовжній паралакс *р* можна інтерпретувати як проекцію віддалі між відповідними точками *а<sup>1</sup>* та *а<sup>2</sup>* і на вісь абсцис *х*, а поперечний *q* і вісь ординат *у* [39]*.*

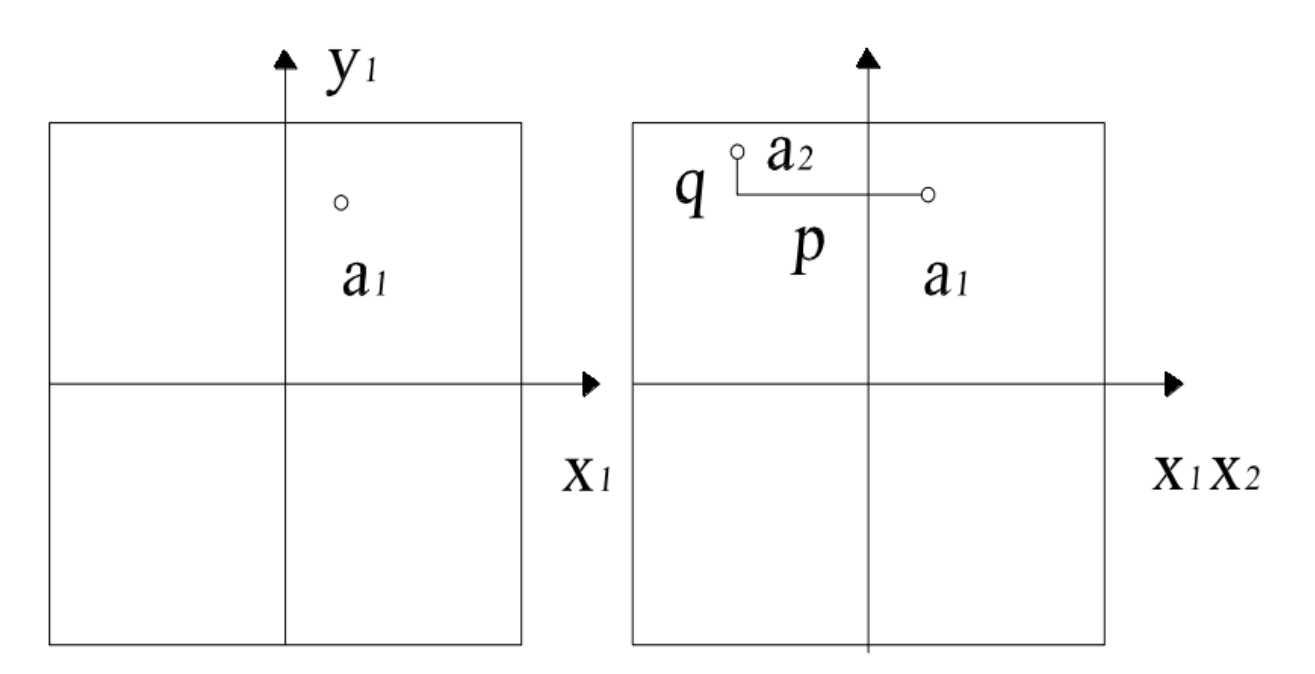

Рисунок 2.3 – Поздовжній та поперечний паралакс точки [32]

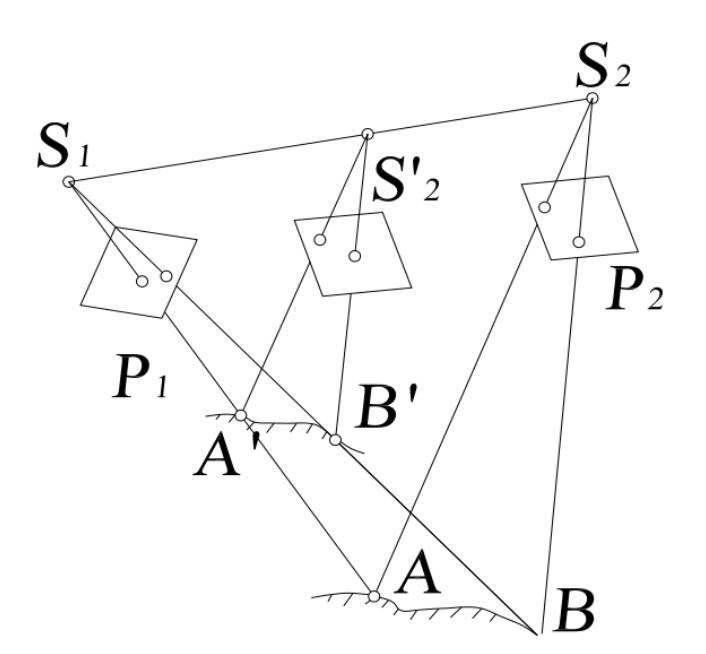

Рисунок 2.4 – Модель місцевості [32]

На рисунку 5.3 представлені знімки  $P_1 - P_2$  в положенні, існуючому при аерофотозніманні [40], і відновлена з цих знімків модель місцевості, представлена точками А і В. Звернемо увагу на наступне:

1. Модель місцевості не зруйнується, якщо точку  $S_2$  перемістити в положення S<sub>2</sub>, залишаючи проектувальні промені в тих же базисних площинах.

Якщо базис фотографування  $S_1 S_2 = B$ , а базис проектування  $S_1 S_2 = b_{nn}$ , то масштаб моделі А'В' [41]:

Отже, модель місцевості може бути побудована в будь-якому зручному масштабі.

2. Модель місцевості не зруйнується, якщо обидві зв'язки одночасно, не змінюючи їхнього взаємного положення, розвернути або нахилити в довільному напрямку.

Отже, модель місцевості може бути побудована в будь-якій зручній координатній системі, а потім перетворена в потрібну, використовуючи для цього включені до неї опорні точки або інші дані. Установлення знімків у те взаємне положення, яке мало місце під час знімання, називається взаємним орієнтуванням [42]. Здійснення його забезпечує побудову моделі місцевості. З урахуванням вказаного для побудови моделі та визначення за нею просторових координат точок необхідно виконати:

внутрішнє орієнтування аерознімків (побудова зв'язок);

- взаємне орієнтування знімків;
- побудову моделі місцевості;
- зовнішнє орієнтування моделі;
- визначення координат окремих точок або складання карти.

Сукупність перерахованих операцій називають подвійною оберненою фотограмметричною засічкою [43].

Просторові координати точок об'єкта визначаються вимірюваннями, зробленими за допомогою двох або більше фотографій, з різного положення камери. У кожному зображенні визначаються спільні точки. Потім створюється лінія видимості від місця розташування камери до точки на об'єкті. Переріз цих променів визначає розташування точки в просторі.

# <span id="page-35-0"></span>3 АНАЛІЗ АЛГОРИТМІВ ОБРОБКИ ДАНИХ РІЗНИМИ МЕТОДАМИ ФОТОГРАМЕТРІЇ

### <span id="page-35-1"></span>3.1 Алгоритм обробки даних за допомогою пакету Agisoft Metashape

Представимо графічне зображення алгоритму обробки даних за допомогою пакету Agisoft Metashape на рис. 3.1

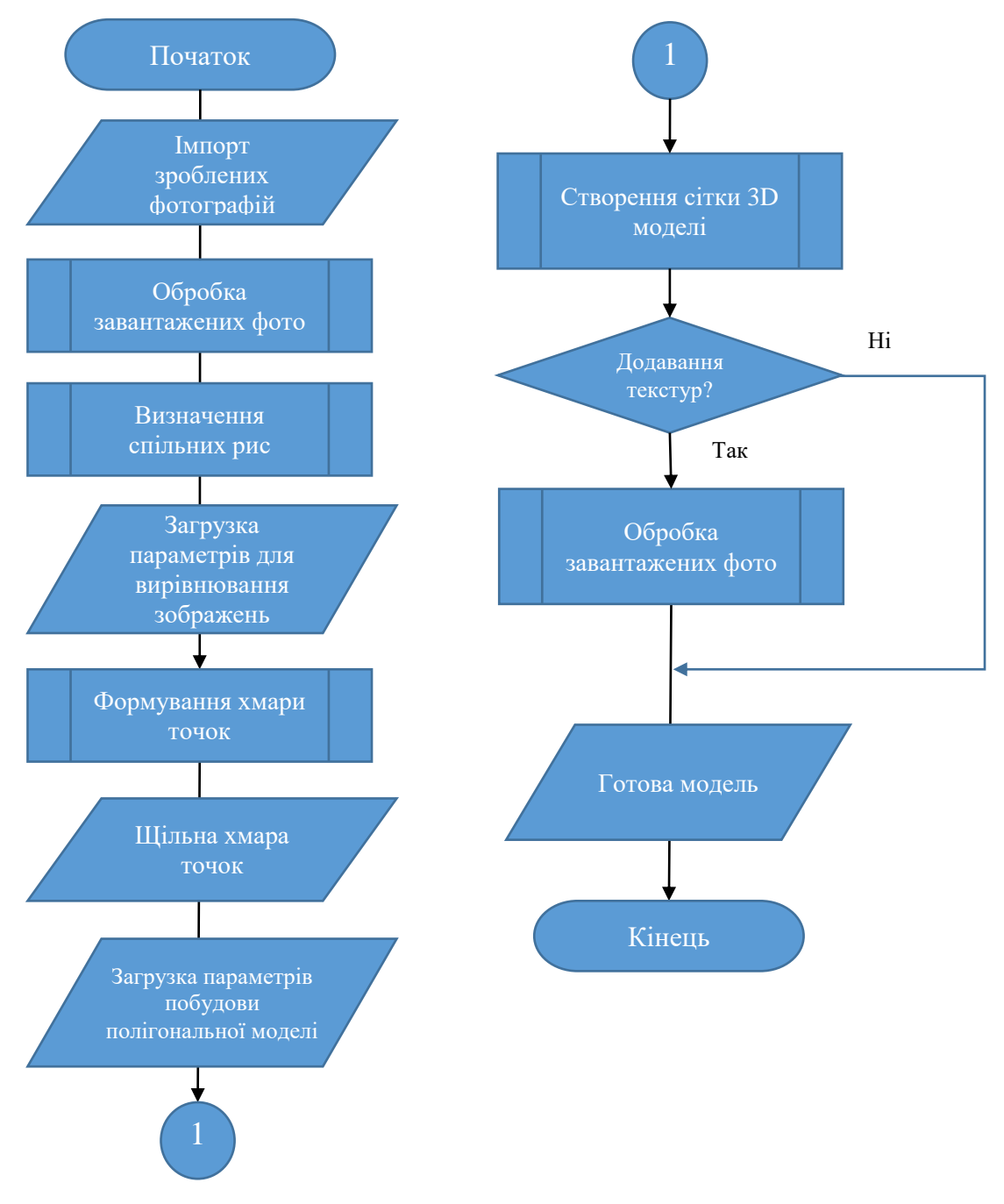

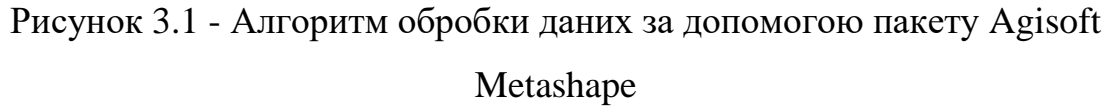
Розглянемо його докладніше.

Для додавання фотографій до Agisoft Metashape потрібно обрати «Add Folder». У відкришимося вікні слід натиснути «Single cameras», якщо усі фотографії зроблені на одну камеру. Вікно додавання фото представлено на рисунку 3.2.

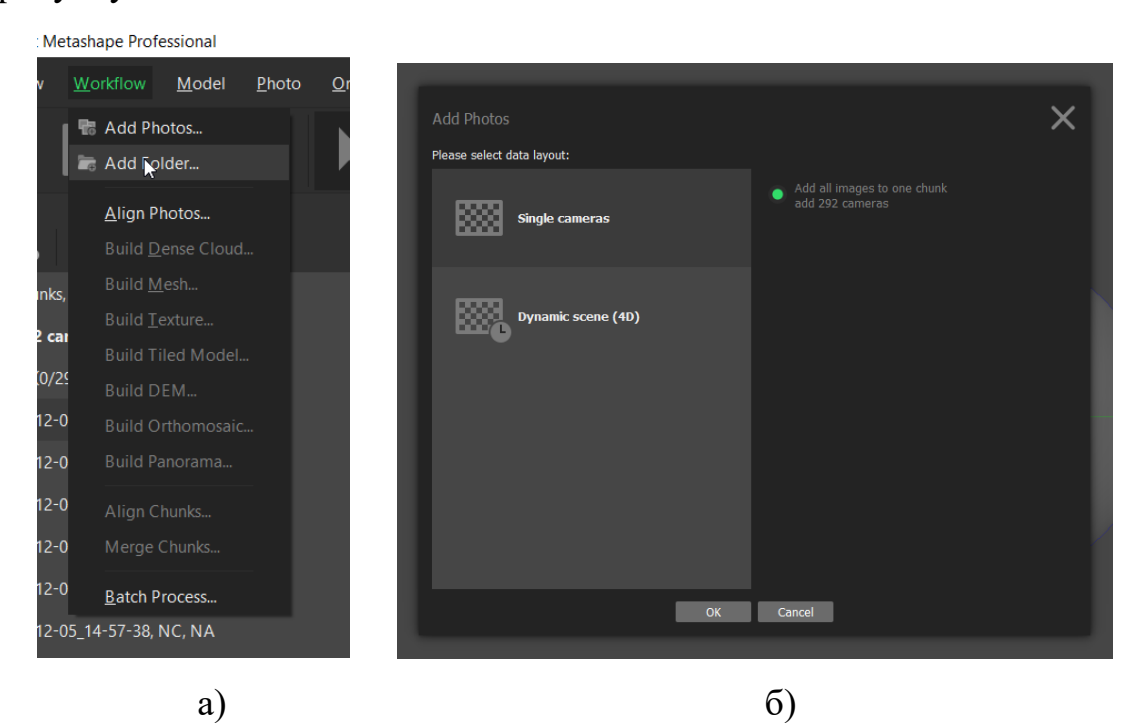

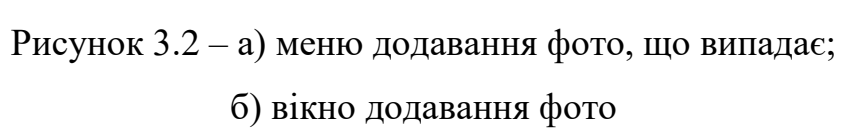

Перед початком обробки зображень потрібно виконати аналіз імпортованих фотографій. Для цього натиснувши правою кнопкою миші на будь-яку фотографію з доданих, оберіть «Estimate Image Qualiy…», приведено на рисунку 3.3.(а). В параметрах приведених на рисунку 3.3.(б), в параметрах налаштувань обирається «All cameras», для аналізу всіх зображень.

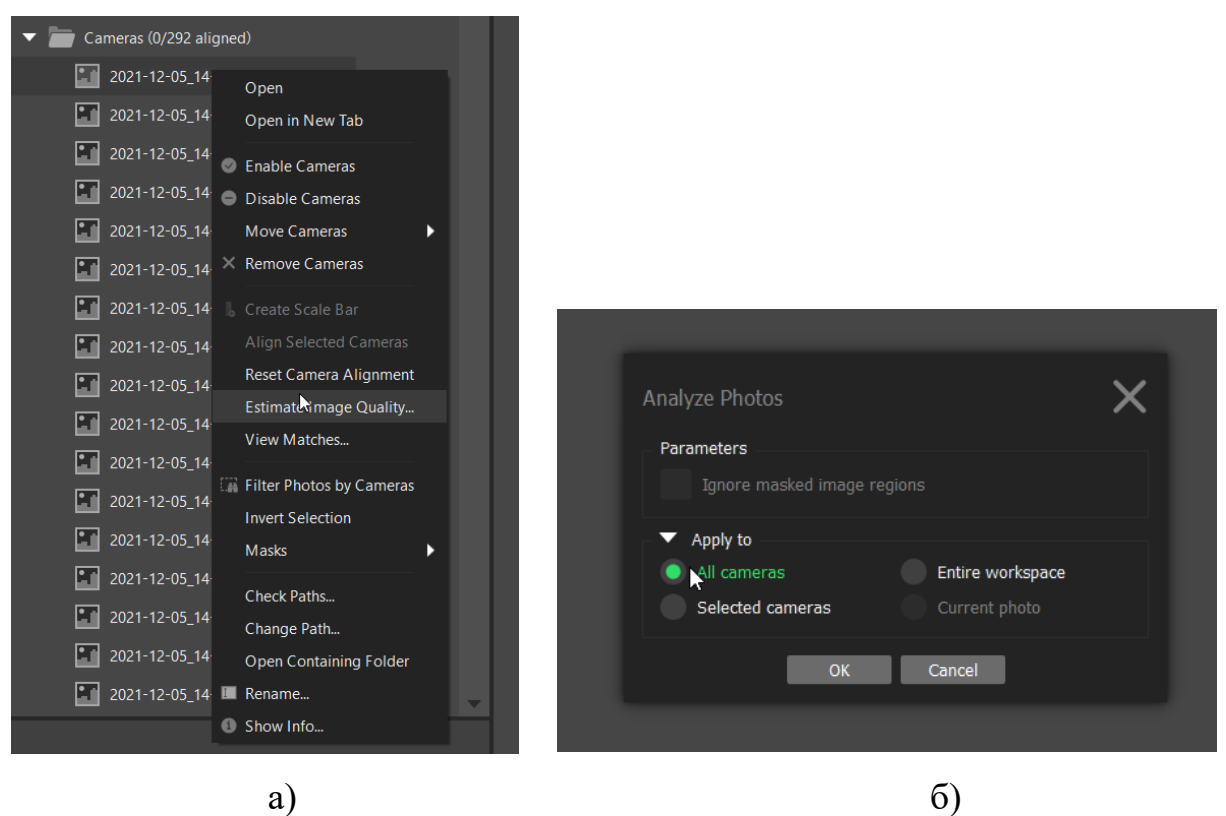

Рисунок 3.3 – а) меню аналізу фото, що випадає; б) вікно налаштувань аналізу

Після чого потрібно виконати вирівнювання зображень. Для цього програмне забезпечення перевіряє всі зображення в проекті та визначає спільні риси. Для цього у меню «Workflow» слід обрати «Align Photos…», що представлено на рисунку 3.4 (а).

У вікні що відкрилось встановлюються параметри які відповідають за точність вирівнювання зображень. Приклад налаштувань приведено на рисунку 3.4 (б).

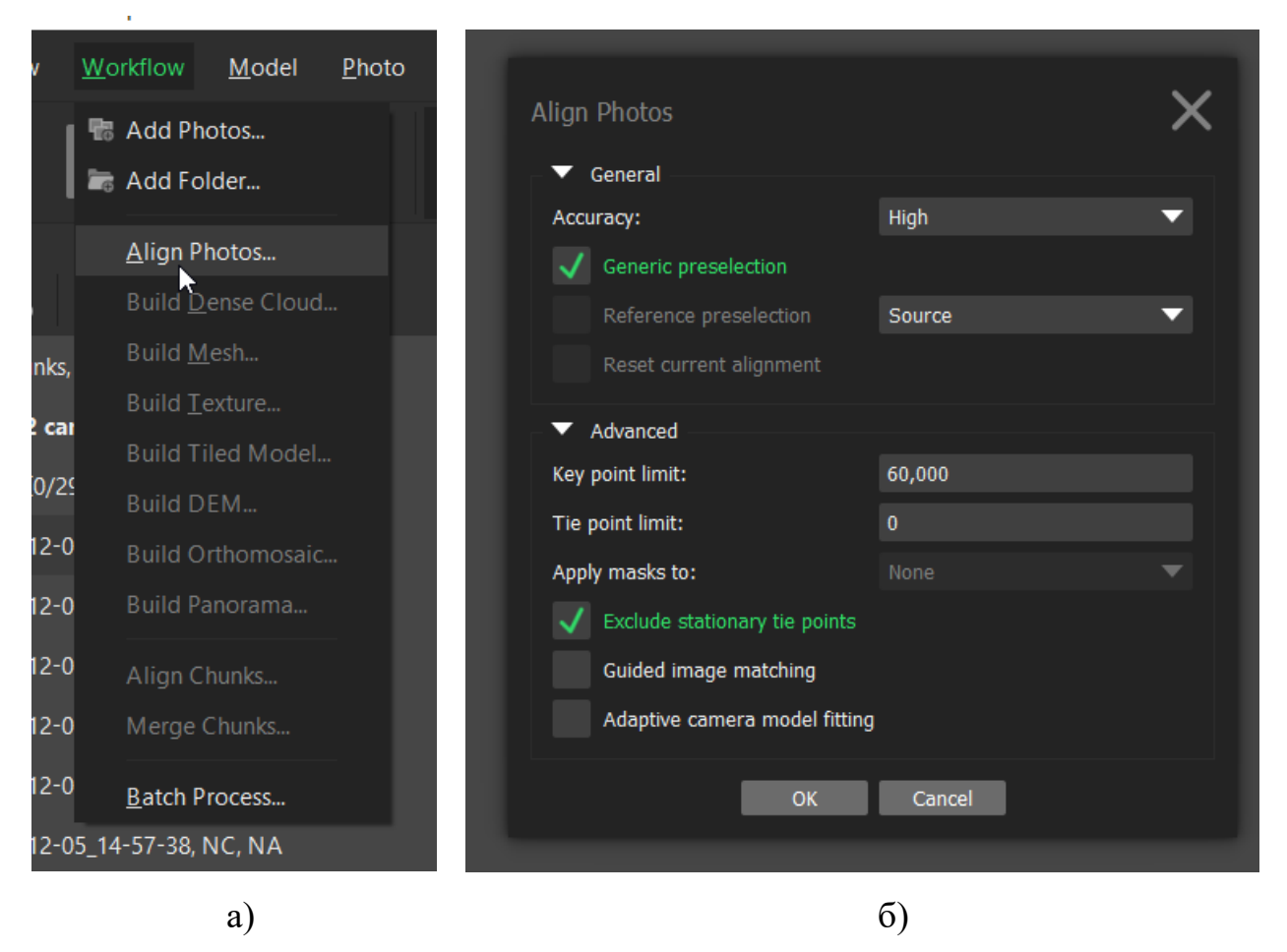

Рисунок 3.4 – а) меню вирівняння фотографій, що випадає;

б) вікно налаштувань вирівняння фотографій

Після чого програмне забезпечення почне вирівнювати зображення, що триватиме деякий час. В результаті буде сформовано розріджену хмару точок, яка відобразиться на екрані. Приклад такої хмари наведено на рисунку 3.5.

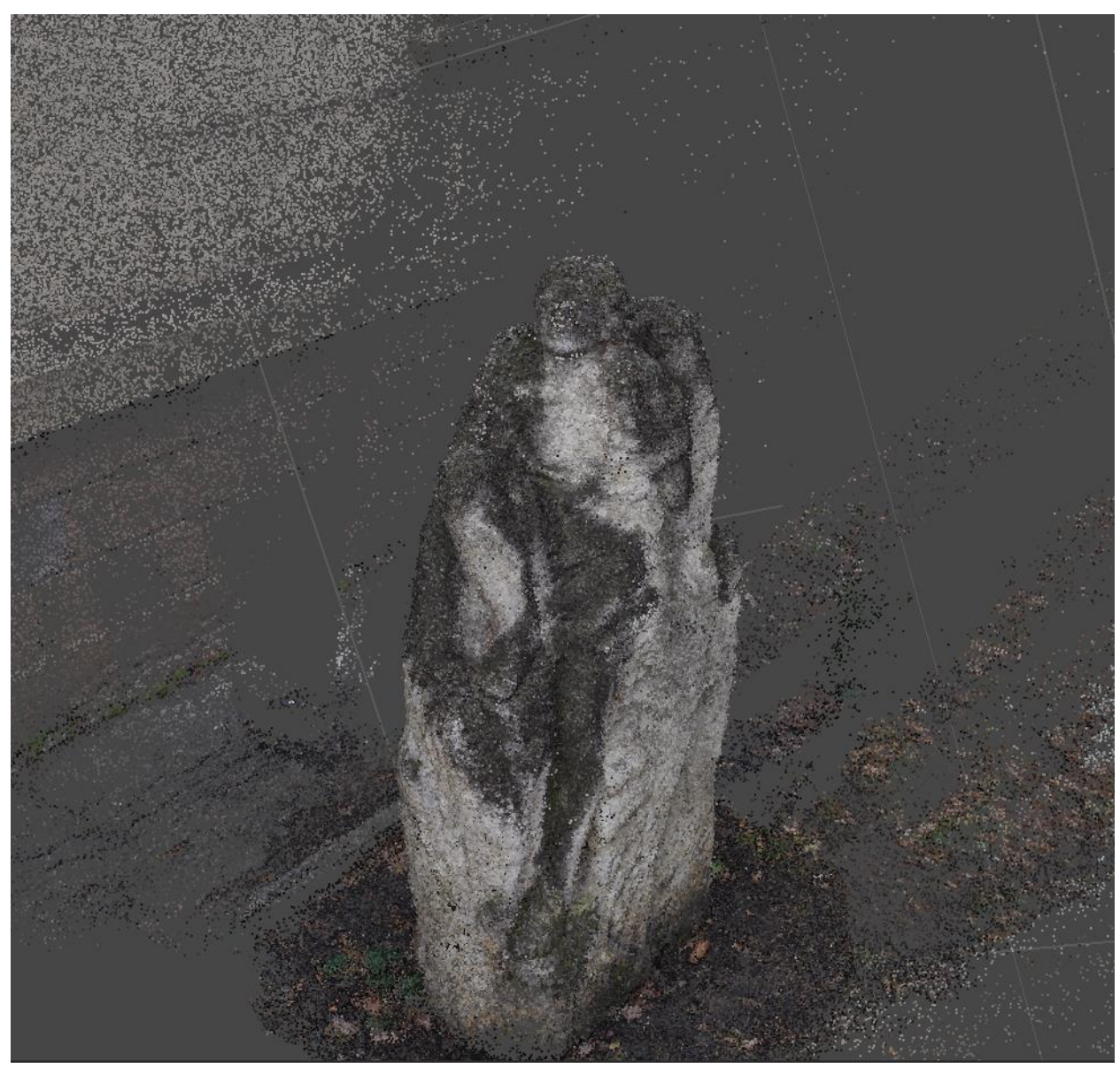

Рисунок 3.5 – Побудована розряджена хмара точок

На основі положень камер, розрахованих на першому етапі обробки та використовуваних знімків, Metashape може побудувати щільну хмару точок. Для цього у меню «Workflow» слід обрати «Build Dense Cloud», що представлено на рисунку 3.6 (а).

Зменшення якості щільної хмари дозволяє швидше обробити набір даних, але погіршує якість. Приклад налаштувань приведено на рисунку 3.6 (б).

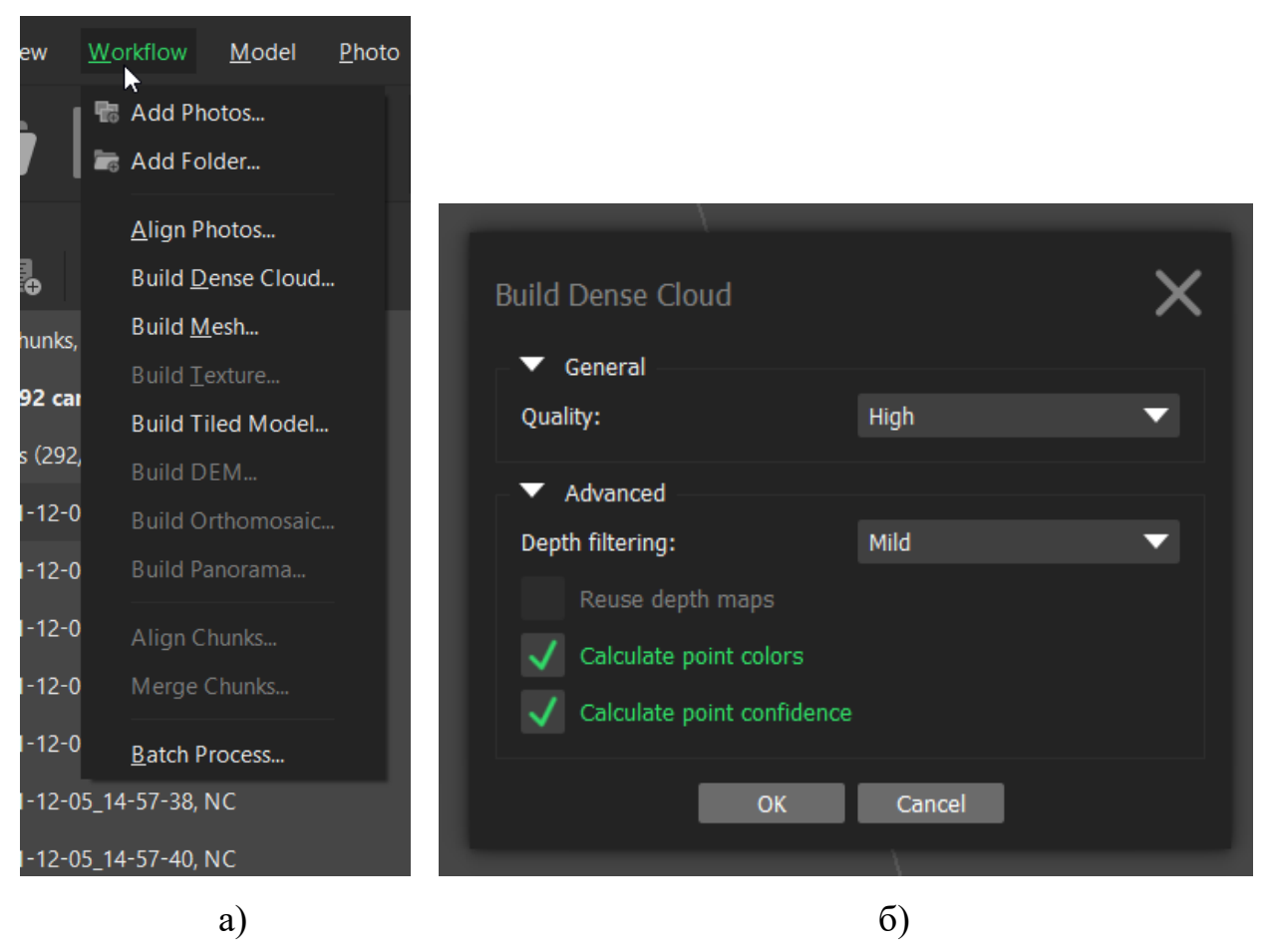

Рисунок 3.6 – а) меню побудови щільної хмари точок, що випадає;

б) вікно налаштувань побудови щільної хмари точок

Після виконання обчислень можемо побачити сформовану щільну хмару, приведену на рисунку 3.7. Оскільки хмара є набором точок для подальшої взаємодії, потрібно створити полігональну модель. Для цього у меню «Workflow» слід обрати «Build Mesh», що представлено на рисунку 3.8 (а). Варто уважно поставитися до параметрів quality та face count. При високих значеннях експортована 3D модель може бути дуже великою і надмірно деталізованою. Приклад налаштувань приведено на рисунку 3.8 (б).

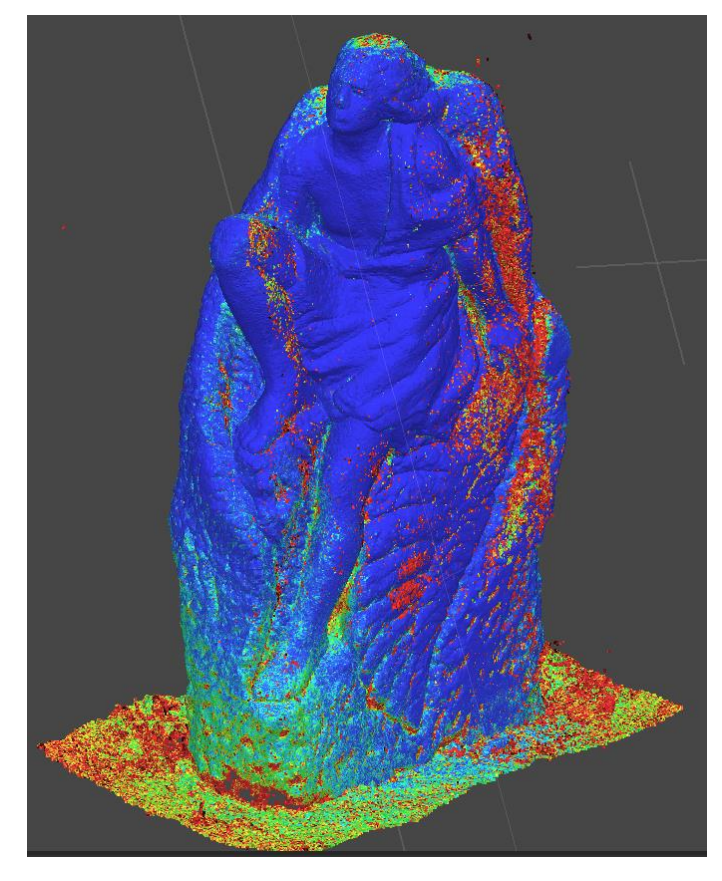

Рисунок 3.7 – Результат побудови щільної хмари точок

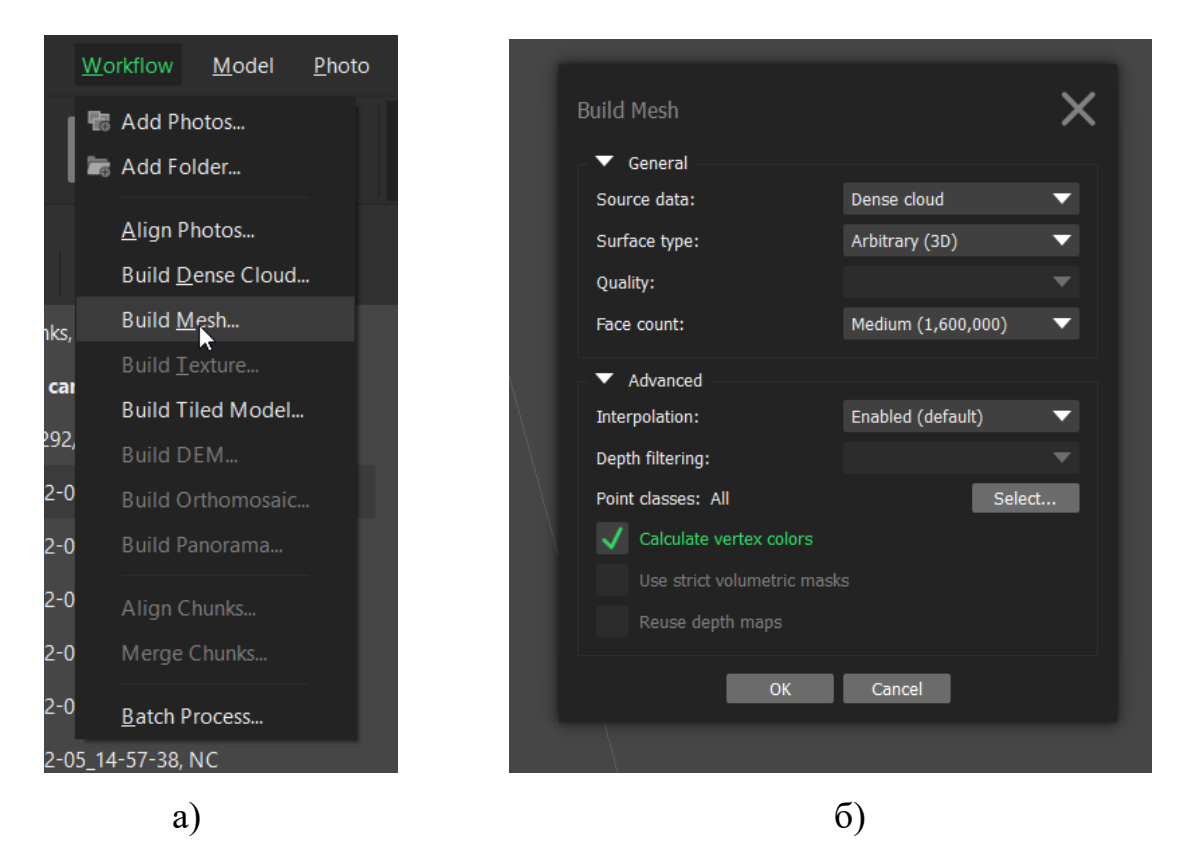

Рисунок 3.8 – а) меню побудови полігональної моделі, що випадає; б) вікно налаштувань побудови полігональної моделі

Після створення сітка відобразиться на екрані. Приклад такої сітки моделі приведено на рисунку 3.9.

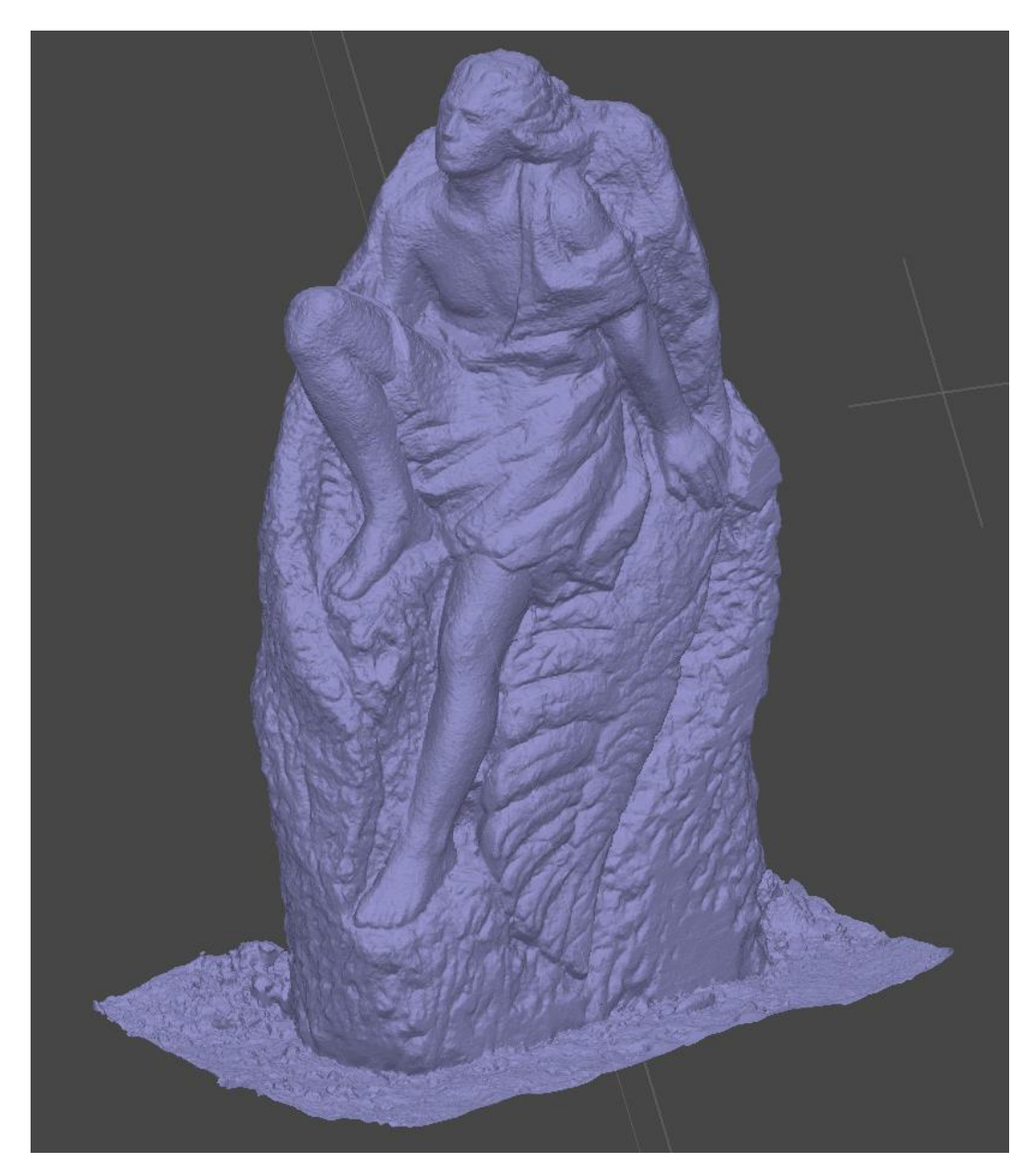

Рисунок 3.9 – Результат побудови сітки моделі

Для створення текстури у меню «Workflow» слід обрати «Build Texture», що представлено на рисунку 3.10 (а). У вікні що відкрилось встановлюються параметри приклад яких приведено на рисунку 3.10 (б).

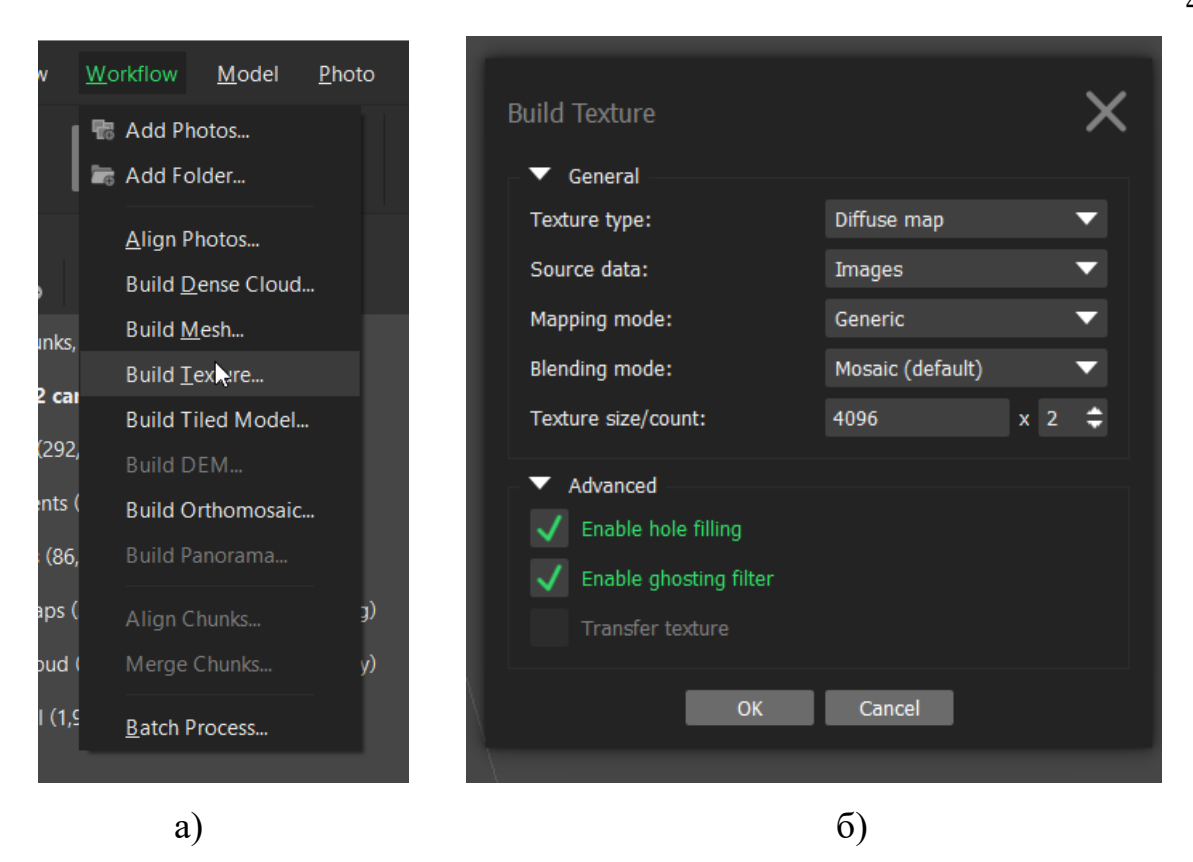

Рисунок 3.10 – а) меню побудови текстур моделі, що випадає; б) вікно налаштувань побудови текстури моделі

Після чого можна побачити готову модель з накладеними текстурами, що приведено на рисунку 3.11.

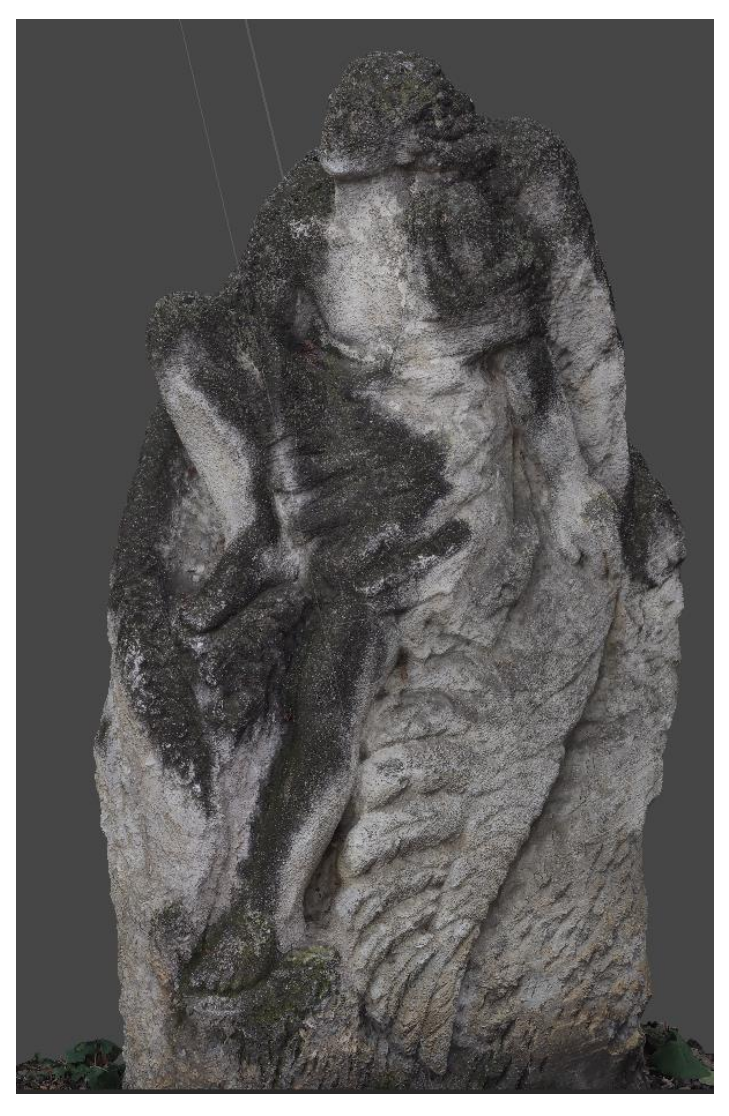

Рисунок 3.11 – Результат побудови 3D моделі в Agisoft Metashape

Agisoft Metashape видає найкращі результати у рамках створення 3D моделей, а також має готовий інструментарій для підготовки фотографій та постобробки моделей. Agisoft Metashape найкраще підходить для комплексних сцен, де використовуються різні технології отримання щільної хмари точок.

3.2 Алгоритм обробки даних за допомогою пакету 3DF Zephyr

Представимо графічне зображення алгоритму обробки даних за допомогою пакету 3DF Zephyr на рис. 3.12

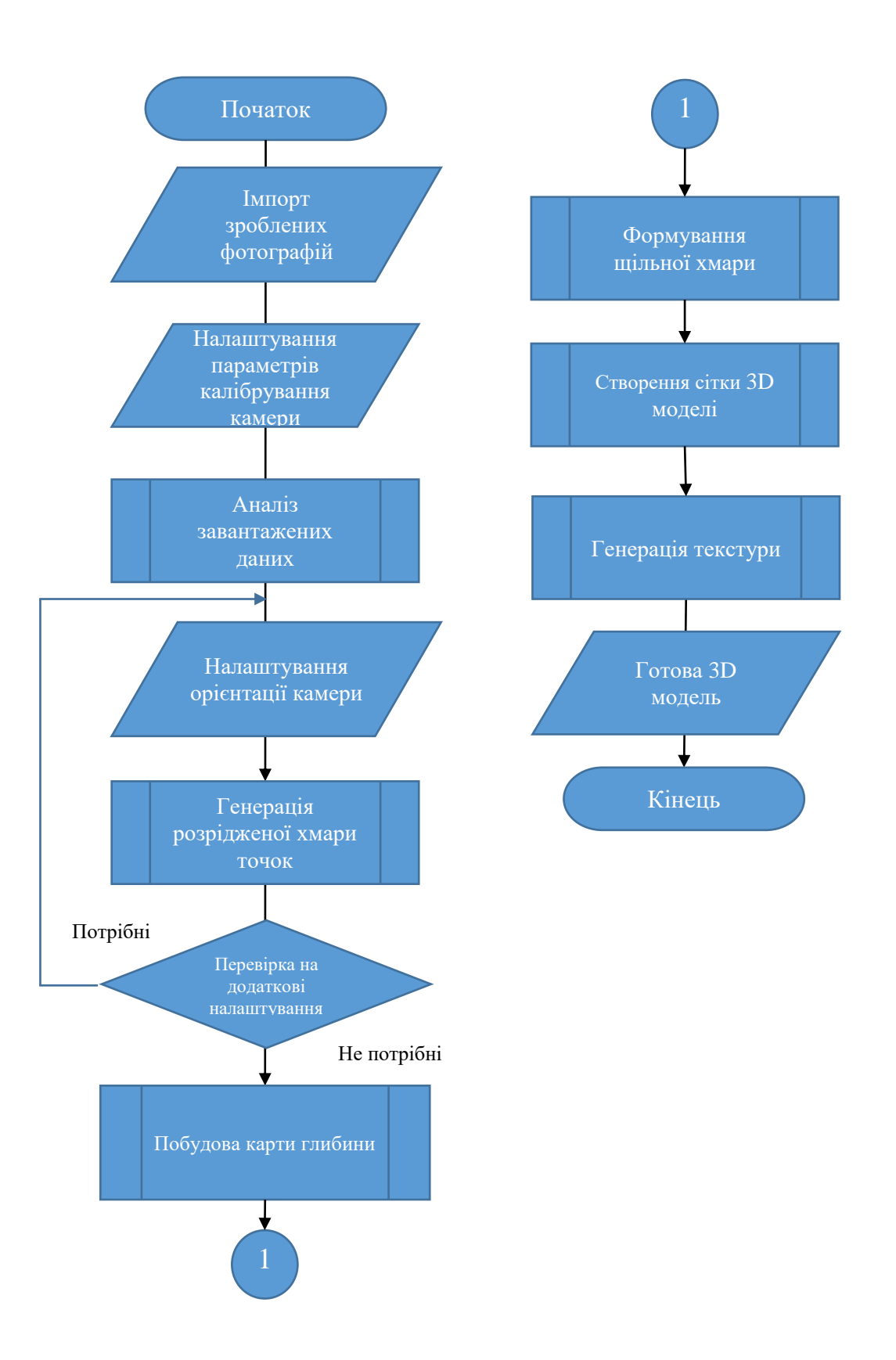

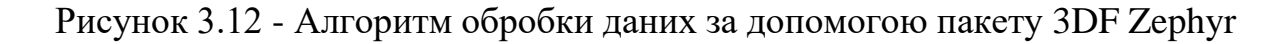

Розглянемо його докладніше.

Щоб створити новий проект, натисніть «Workflow», а потім «New Project», що представлено на рисунку 3.13 (а). З'явиться вікно «Project Wizard», який покроково виконає процес імпортування зображень.

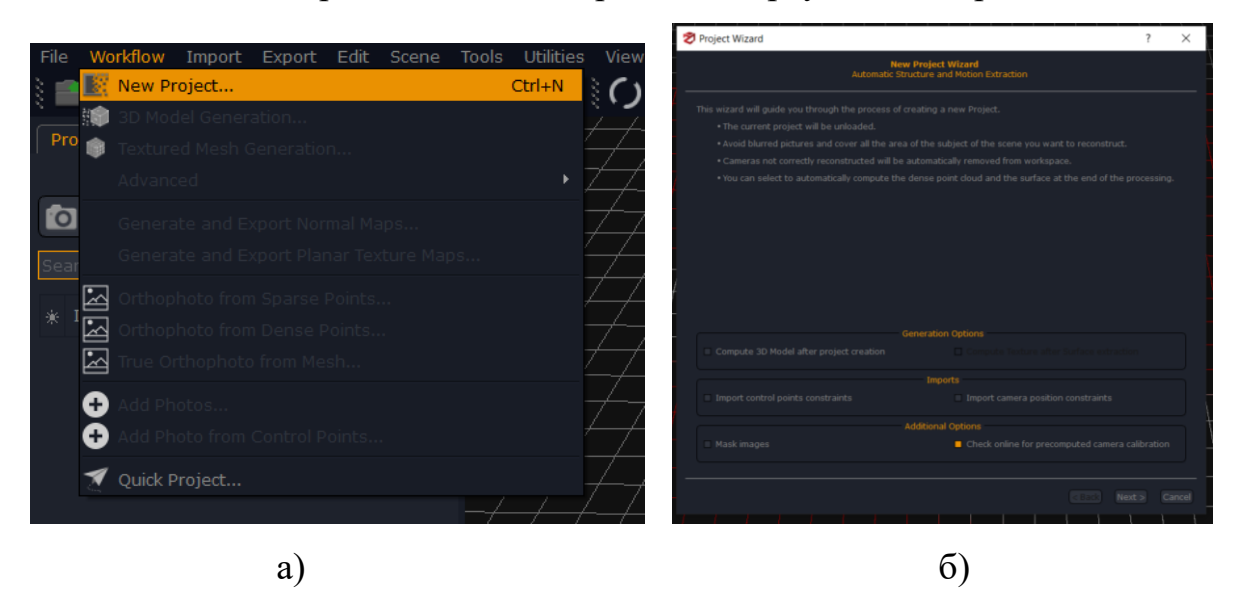

Рисунок 3.13 – а) меню створення проекту, що випадає; б) вікно налаштувань проекту

У вікні вибору фотографій, приведеного на рисунку 3.14, потрібно додати зображення які потрібно обробити в 3DF Zephyr.

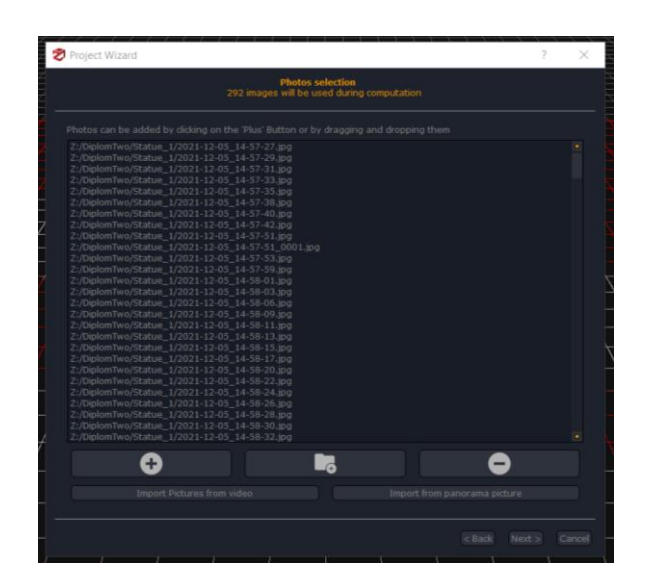

Рисунок 3.14 – Вікно додавання зображень до проекту

В наступній вкладці, приведеній на рисунку 3.15, виконується налаштування параметрів калібрування камери для завантажених зображень.

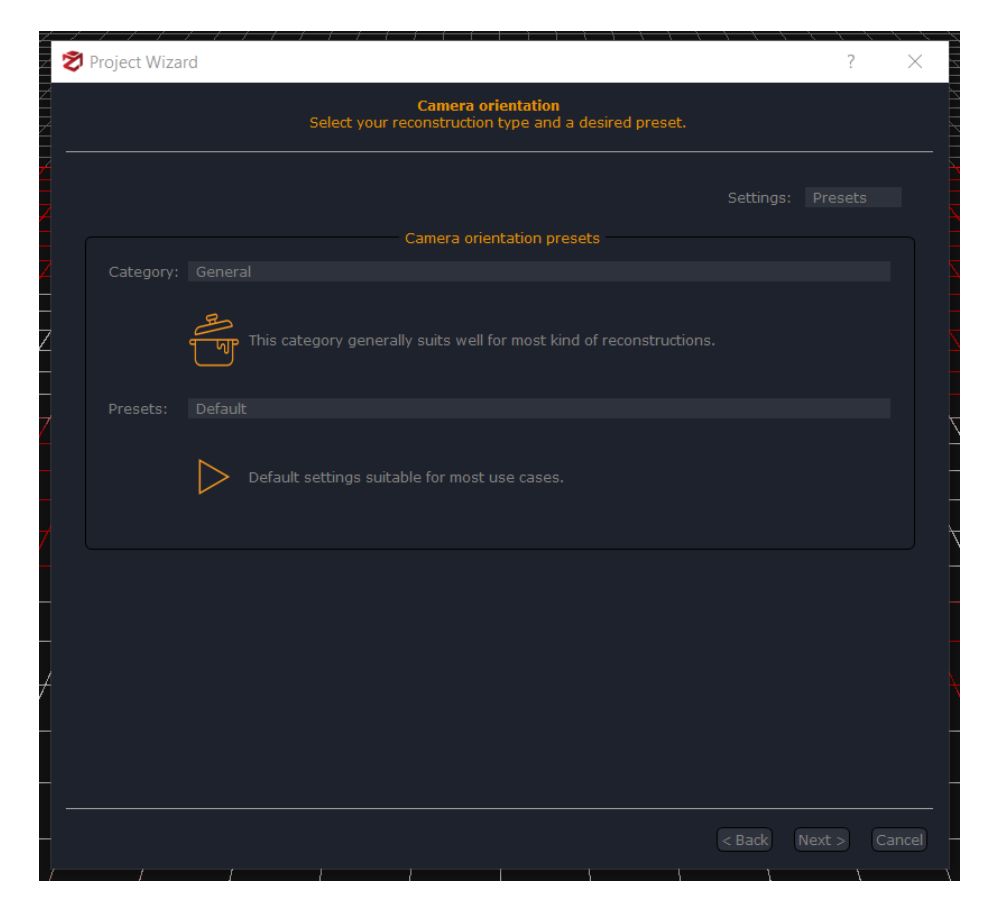

Рисунок 3.15 – Вікно налаштування параметрів калібрування

Zephyr проаналізує кожне зображення та знайде особливості зображень і порівняє кожне зображення з іншими зображеннями: це робиться для встановлення камери в правильне положення.

Наступним кроком є орієнтація камери та генерація розрідженої хмари точок. У вікні, попередніх налаштувань, що з'явилося, приведеного на рисунку 3.16, є можливість вибрати оптимальні налаштування для більшості випадків залежно від сценарію застосування, а також необхідної точності та швидкості обчислень.

| <b>Project Wizard Settings</b><br>Select the desired settings. |                  |                                   |                     |                    |
|----------------------------------------------------------------|------------------|-----------------------------------|---------------------|--------------------|
|                                                                |                  |                                   |                     | Settings: Advanced |
| Keypoints sensitivity: C Low                                   |                  | <b>MATCHING</b><br>· Medium       | $\bullet$ High      | Very High          |
| Matching type:                                                 | <b>C</b> Fast    | $\bullet$ Default                 | Accurate            | $\bullet$ Exact    |
| Matching stage depth: C Low                                    |                  | · Medium                          | $\blacksquare$ High | $\bullet$ Full     |
| Photo ordering:                                                | <b>Unordered</b> | Sequential                        | Circular            | • Approximate Grid |
| Tie-points quantity: C Low                                     |                  | <b>RECONSTRUCTION</b><br>· Medium | $\bullet$ High      | • Very High        |
| Reconstruction engine: 1 Incremental                           |                  | $\bullet$ Global                  |                     |                    |
| Bounding box method: C Keep all points C Discard outliers      |                  |                                   | From cameras        |                    |
|                                                                |                  |                                   |                     |                    |
|                                                                |                  |                                   |                     |                    |
|                                                                |                  |                                   |                     |                    |
|                                                                |                  |                                   |                     |                    |
|                                                                |                  |                                   |                     |                    |
|                                                                |                  |                                   |                     |                    |
|                                                                |                  |                                   |                     |                    |
|                                                                |                  |                                   |                     |                    |

Рисунок 3.16 – Вікно налаштування параметрів створення розрідженої хмари точок

Через деякий час з'явиться повідомлення «Reconstuction Successful!», діалогового вікна приведеного на рисунку 3.17. У вікні показано скільки зображень було правильно орієнтовано.

|                                                       | <b>Reconstruction Successful!</b><br>Results have been added to the workspace.                            |   |
|-------------------------------------------------------|----------------------------------------------------------------------------------------------------|---|
| 292 photos out of 292 have been oriented.<br>Summary: | You can now review the obtained results and start the stereo processing to obtain a dense reconstruction. |   |
| Camera                                                | Reconstructed                                                                                             |   |
| 2021-12-05_14-57-27.jpg                               | <b>YES</b>                                                                                                |   |
| 2021-12-05 14-57-29.jpg                               | <b>YES</b>                                                                                                |   |
| 2021-12-05_14-57-31.jpg                               | <b>YES</b>                                                                                                |   |
| 2021-12-05 14-57-33.jpg                               | <b>YES</b>                                                                                                |   |
| 2021-12-05_14-57-35.jpg                               | <b>YES</b>                                                                                                |   |
| 2021-12-05 14-57-38.jpg                               | <b>YES</b>                                                                                                |   |
| 2021-12-05 14-57-40.jpg                               | <b>YES</b>                                                                                                |   |
| 2021-12-05 14-57-42.jpg                               | <b>YES</b>                                                                                                |   |
| $\sqrt{2021-12-05}$ 14-57-51.jpg                      | <b>YES</b>                                                                                                |   |
| 2021-12-05_14-57-51_0001.jpg                          | <b>YES</b>                                                                                                |   |
| 2021-12-05_14-57-53.jpg                               | <b>YES</b>                                                                                                |   |
| 2021-12-05_14-57-59.jpg                               | <b>YES</b>                                                                                                |   |
|                                                       |                                                                                                    | ٠ |

Рисунок 3.17 – Діалогове вікно результату реконструкції

В результаті було сформовано розріджену хмару точок, яка відобразиться на екрані. Приклад такої хмари наведено на рисунку 3.18.

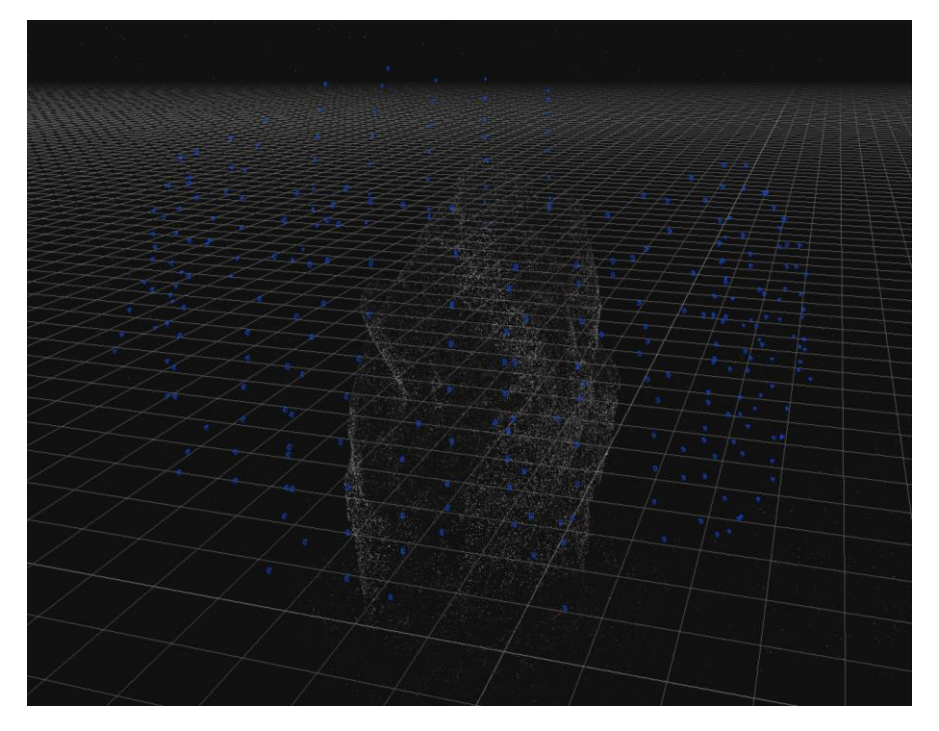

Рисунок 3.18 – Побудована розряджена хмара точок

В результаті, після розташування камер є можливість отримати щільну хмару точок 3D-моделі. Для цього в меню «Workflow», приведеного на рисунку 3.19, слід обрати «Dense point cloud Generation».

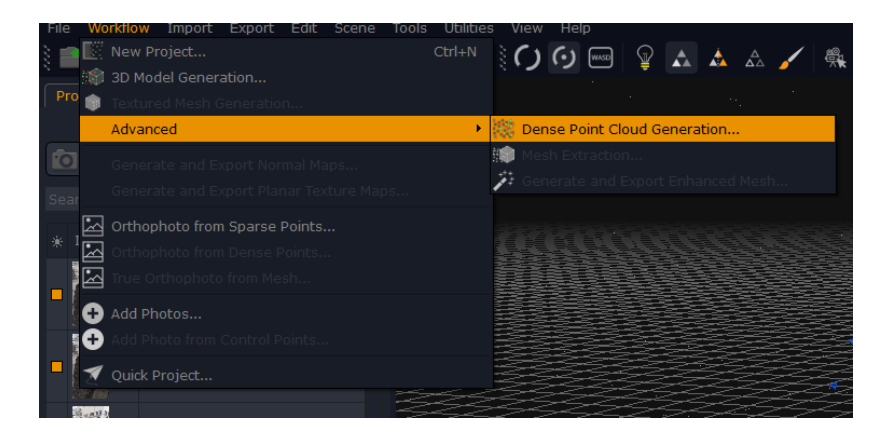

Рисунок 3.19 – Побудована розряджена хмара точок

3DF Zephyr обчислить карти глибин та згенерує щільну хмару точок. Після обчислення з'явитися щільна хмара точок, приведена на рисунку 3.20.

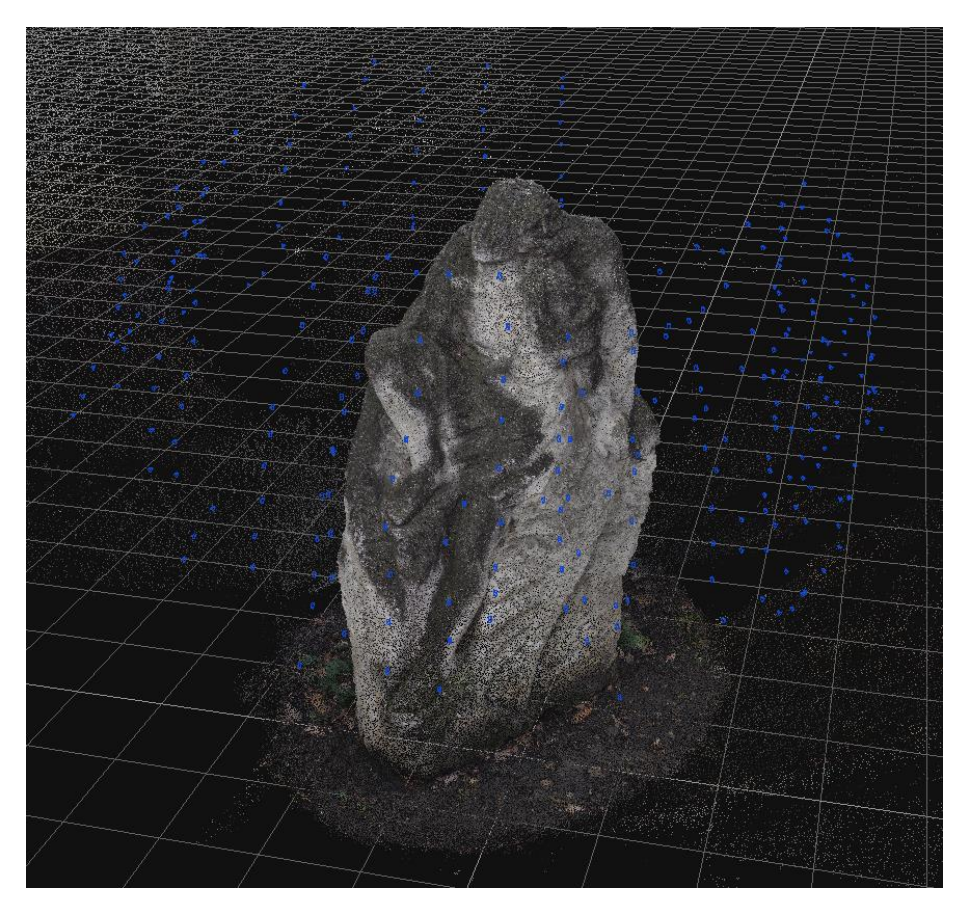

Рисунок 3.20 – Побудована щільа хмара точок

Для створення сітки потрібно натиснути «Workflow» та обрати «Mesh Extraction», приведений на рисунку 3.21 (а). З'явиться вікно «Майстер генерації сітки», приведене на рисунку 3.21 (б).

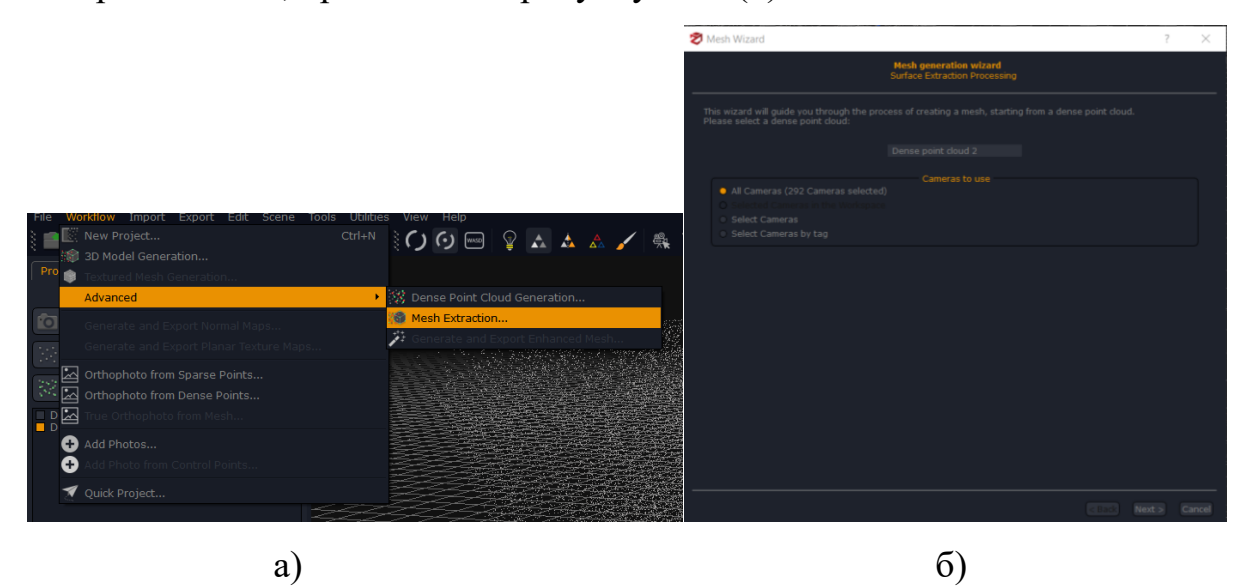

Рисунок 3.21 – а) меню сітки 3D моделі, що випадає; б) вікно налаштувань генератору сітки

Результат створення сітки 3D моделі приведено на рисунку 3.22.

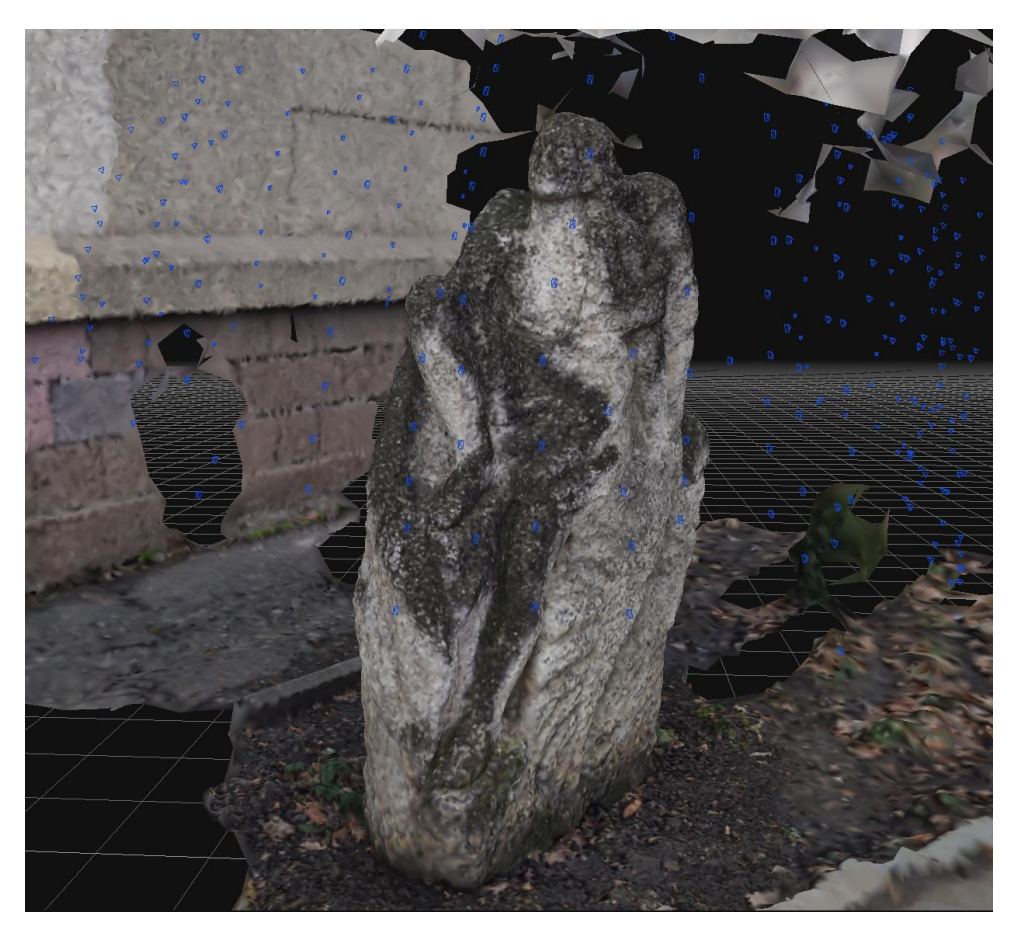

Рисунок 3.22 – Результат побудови сітки моделі

Після створення сітки інформація про колір зберігається для кожної вершини. Це може бути добре для деяких програм, хоча зазвичай також потрібна текстура.

Щоб почати процес генерації текстури, потрібно обрати «Workflow», приведений на рисунку 3.23, та натиснути «Textured mesh Generation» В результаті чого з'явиться вікно генерації «Textured Mesh».

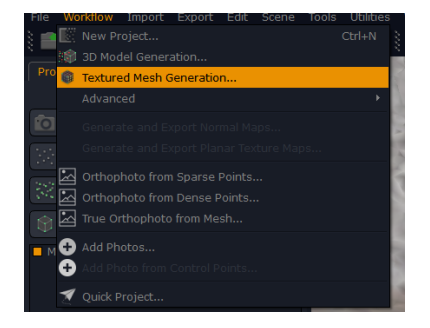

Рисунок 3.23 – Меню генерації текстури моделі, що випадає;

Результат генерації моделі з текстурою приведено на рисунку 3.24.

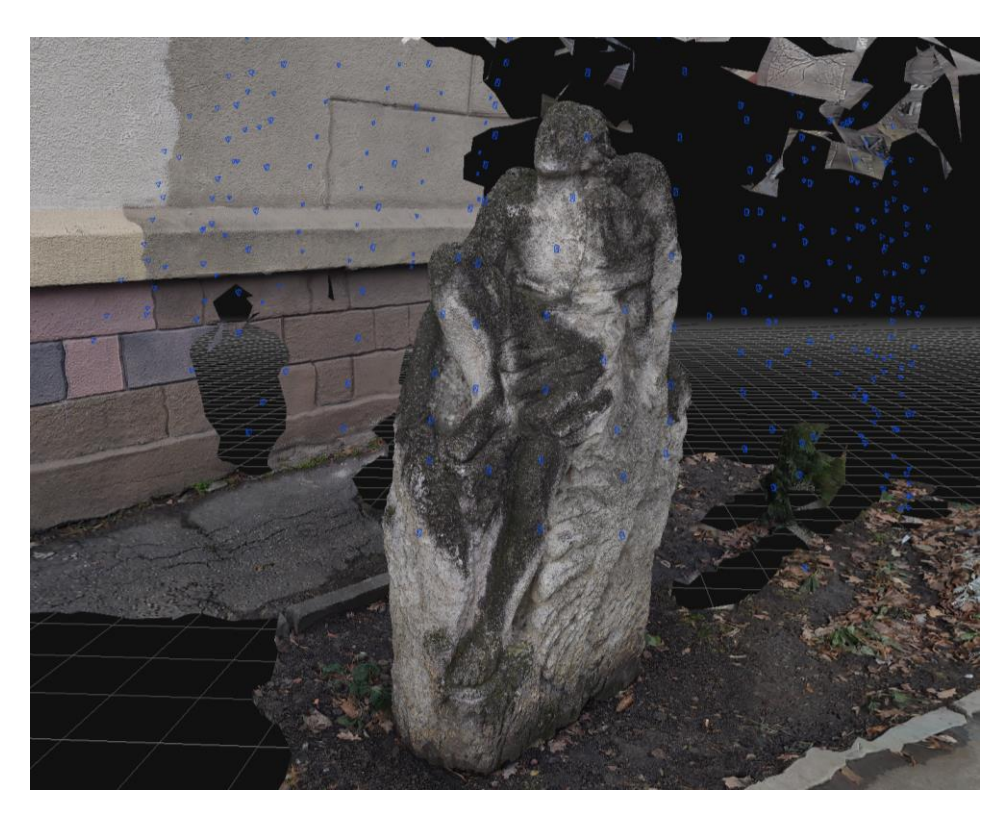

Рисунок 3.24 – Результат побудови 3D моделі в 3DF Zephyr

3.3 Оптимізація отриманого матеріалу для використання 3D моделей у кіно, іграх, чи виробництві.

Існує всього два основних типи ретопологіїї: ручна та машина (автоматична)

Ретопологія — це процес спрощення топології сітки, щоб зробити її чистішою та легшою для роботи. Ретопологія потребує спотвореної топології в результаті скульптурування або генерованої топології в результаті 3D-сканування. Меші часто потрібно ретопологізувати, якщо сітка деформується якимось чином. Деформації можуть включати такелаж або фізичне моделювання, наприклад тканини або м'якого тіла. Ретопологію можна виконати вручну, маніпулюючи геометрією в режимі редагування або за допомогою автоматизованих методів.

Методологія ретопологізація сітки полягає в наступних етапах:

- 1. Вибір сітки.
- 2. Перехід до набору меню «Моделювання».
- 3. Підготовка сітки до Retopologize.
- 4. Вибір Mesh>Retopologize.
	- 1. Увімкнення Keep Original, якщо потрібно зберегти оригінальну сітку як резервну копію.
	- 2. Увімкнення Preserve Hard Edges, якщо потрібно зберегти функції, позначені жорсткими краями на ретопологізованій моделі.
	- Для органічних поверхонь: параметри за замовчуванням ідеально налаштовані для органічних поверхонь.
	- Для твердих поверхонь: установка високих значень Topology Regularity та Face Uniformity з низьким значенням анізотропії.
- 5. Щоб перенести UV з оригінальної сітки в ретопологізовану, виберіть оригінальну сітку, а потім ретопологізовану та перейдіть до Сітка> Перенести и атрибути.

В результаті це перетворить усі грані сітки на 4-сторонні грані (квадри), як приведено на рисунках 3.25 та 3.26.

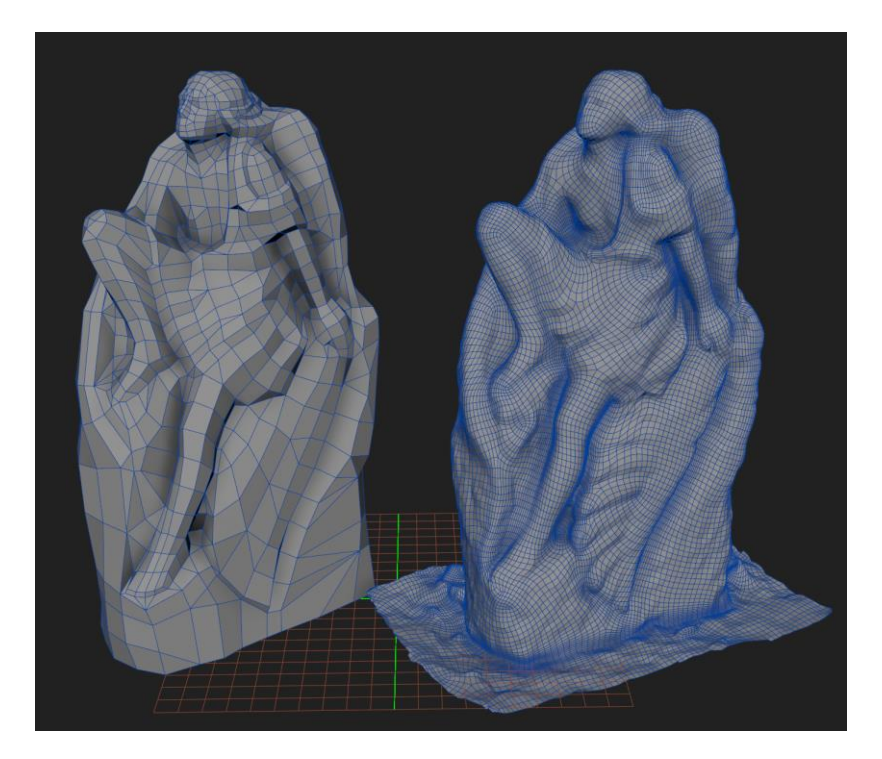

Рисунок 3.25 – Результат автоматичної ретопології, вид з переду

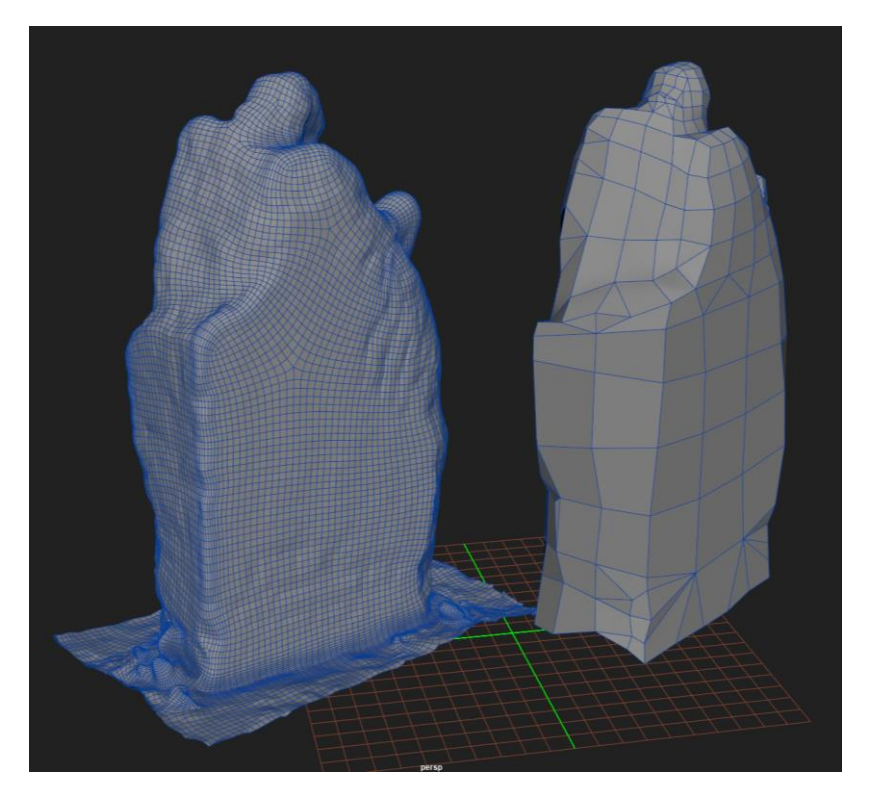

Рисунок 3.26 – Результат автоматичної ретопології, вид з заду

В результаті аналізу алгоритмів обробки даних програмного продукту Agisoft Metashape Profession та 3DF Zephyr було виявлено, що Agisoft Metashape дає змогу отримати більшу якість згенерованої сітки без зайвих деталей, та має більше можливостей для керування співвідношенням якості та часу потрібного на прорахунок зображень.

## 4 СТВОРЕННЯ ФОТОГРАММЕТРИЧНОЇ МОДЕЛІ

Сьогодні 3D-технології все частіше застосовуються в таких сферах, як аерокосмічна галузь, інженерна справа, цифрове виробництво, медицина, комп'ютерна графіка та багато інших. У майбутньому фахівці з досвідом роботи в галузі 3D-сканування будуть ще більш популярними.

В даній роботі розглядається метод перетворення зовнішнього і внутрішнього вигляду історико-архітектурних об'єктів з високою деталізацією для збереження у віртуальному просторі. Подальше використання отриманих 3D моделей можливе в задачах ігрової індустрії, а також для полегшення проведення реставраційних робіт [44].

## 4.1 Вибір об'єкта для сканування, обладнання та процес сканування

Ідея методу фотограмметрії полягає у зйомці об'єкта з багатьох ракурсів і подальшій обробці отриманих знімків у спеціальному програмному забезпеченні для отримання 3D моделі. Сканування здійснюється за допомогою літаючого дрона з фотокамерою на борту. Розрахунок 3D моделі проходить з використанням формул епіполярної геометрії. Одним з найважливіших етапів розрахунку є співставлення фотографій задля визначення точок і ракурсів знімків відносно координат об'єкта [45].

На рисунку 4.1 показана структурна схема використаного в дослідженнях апаратно-програмного комплексу.

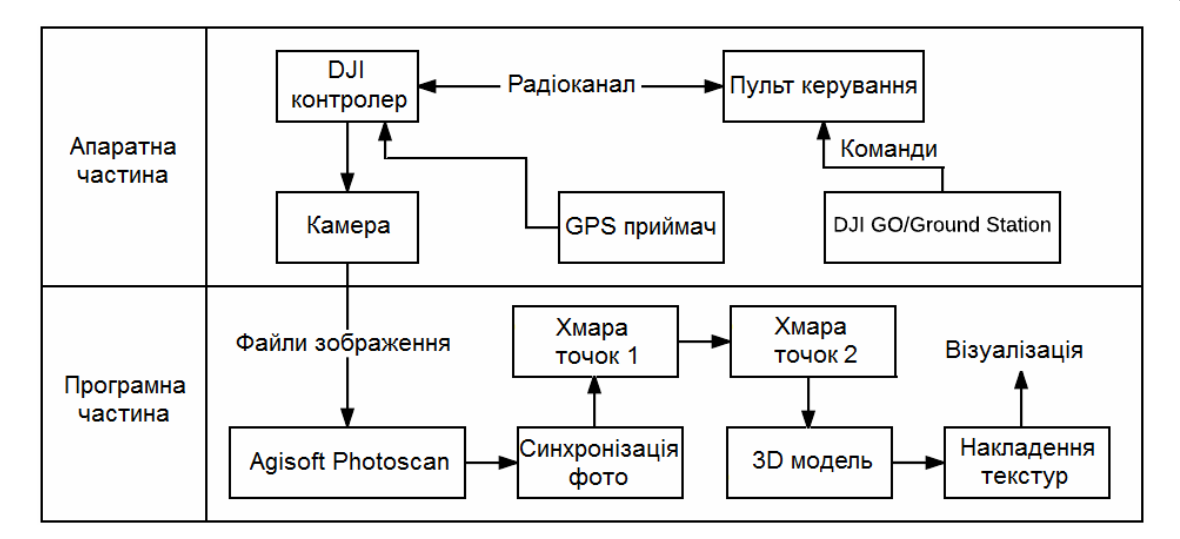

Рисунок 4.1 – Структурна схема апаратно-програмного комплексу

С система керування DJI GO за допомогою пульта дистанційного керування по радіоканалу на частоті 2.4 ГГц передавалися команди на переміщення та створення фотознімків. Стабілізація позиціювання дрона виконується завдяки GPS приймачу. В результаті отримані фотографії були оброблені за допомогою програмного забезпечення Agisoft Metashape.

В даному дослідженні визначені практичні умови зйомок, за яких можливо отримати високоякісні 3D моделі архітектурних об'єктів. Проводилися зйомки фасаду ХНУРЕ у похмурий осінній день (розсіяне світло) з дрону DJI Phantom 3 SE.

- розрізнення фото 4000 х 2250;
- час експозиції 1/150 с;
- діафрагмове число об'єктива 2,8;
- фокусна відстань 3,6 мм;
- $-$  ISO 100.

Відстань до будівлі 10 м, кількість рядків проходу 7, кількість зупинок в одному рядку 7, Кількість ракурсів на зупинці 3  $(0, \pm 20^{\circ})$ , кількість фото в рядку 21, загальна кількість фото 147. Схему польоту приведена на рисунку 4.2.

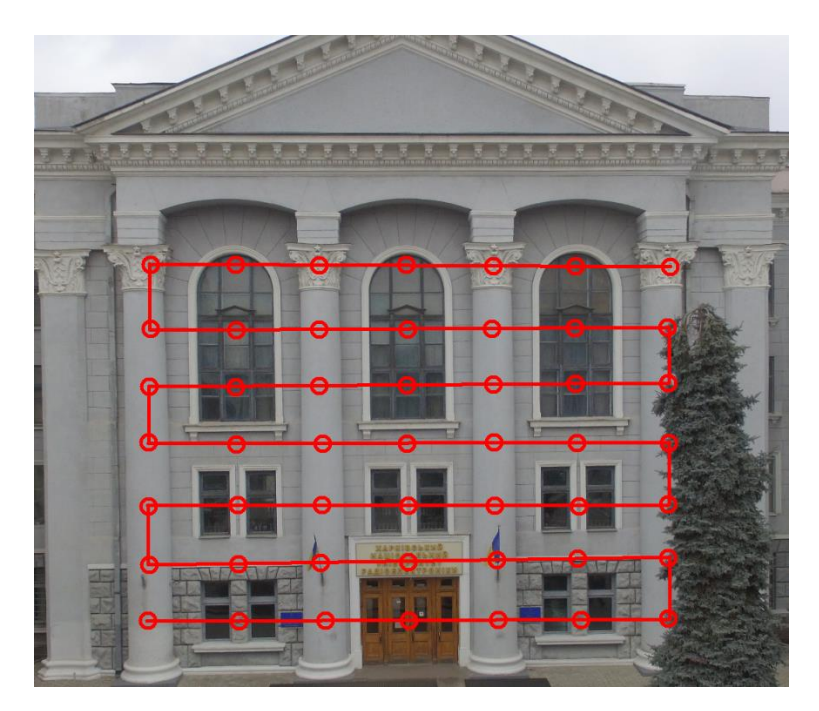

Рисунок 4.2 – Траєкторія польоту під час зйомки

Було здійснено фотографування загального плану, приведеного на рисунку 4.3. Та більш детальні, з відстані 10 метрів, приведені на рисунку 4.4.

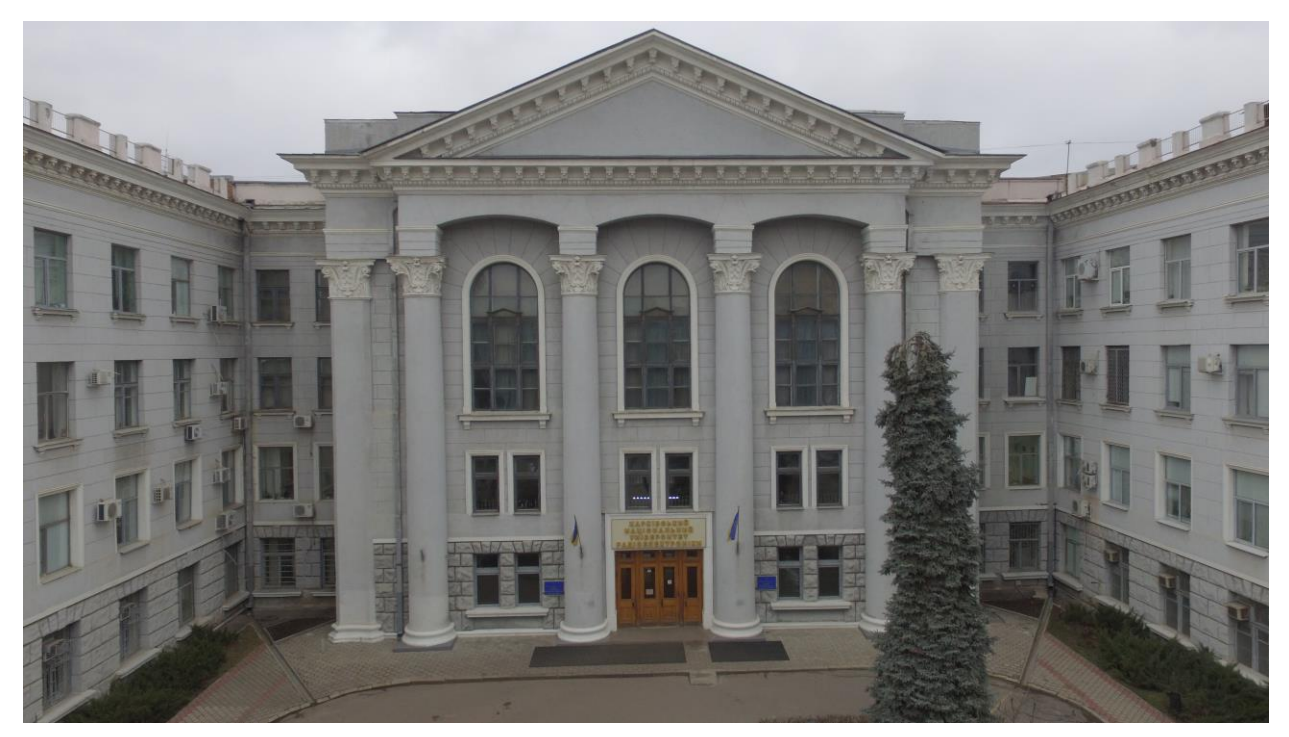

Рисунок 4.3 – Загальний план зйомки

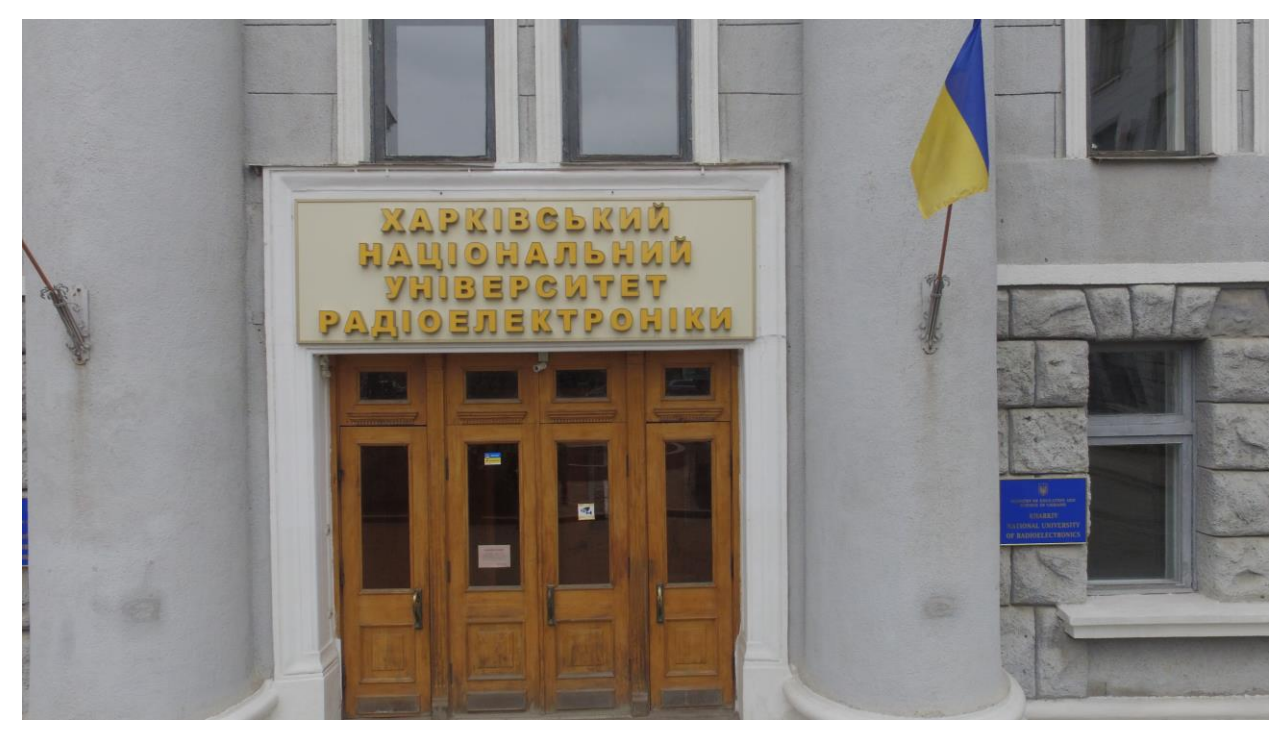

Рисунок 4.4 – Детальний план зйомки

Для обробки отриманих зображень використовувався комп'ютер з наступними характеристиками:

- операційна система: Windows 10 x64;
- процесор: Intel Core i5;
- оперативна пам'ять: 16 ГБ;
- жорсткий диск: 2 ТБ  $HDD + 128$  ГБ SSD;
- графічний процесор: NVIDIA RTX 1080 TI.

4.2 Створення сканованої моделі в Agisoft Metashape

Було завантажено фотографії до «Workespase». В результаті чого в робочі області з'явились точки розташування зображень, як приведено на рисунку 4.5. Це пов'язано з тим що в метаданих файлів зберігаються данні про GPS координати місця створення фотографій, що прискорить обробку та орієнтацію їх між собою.

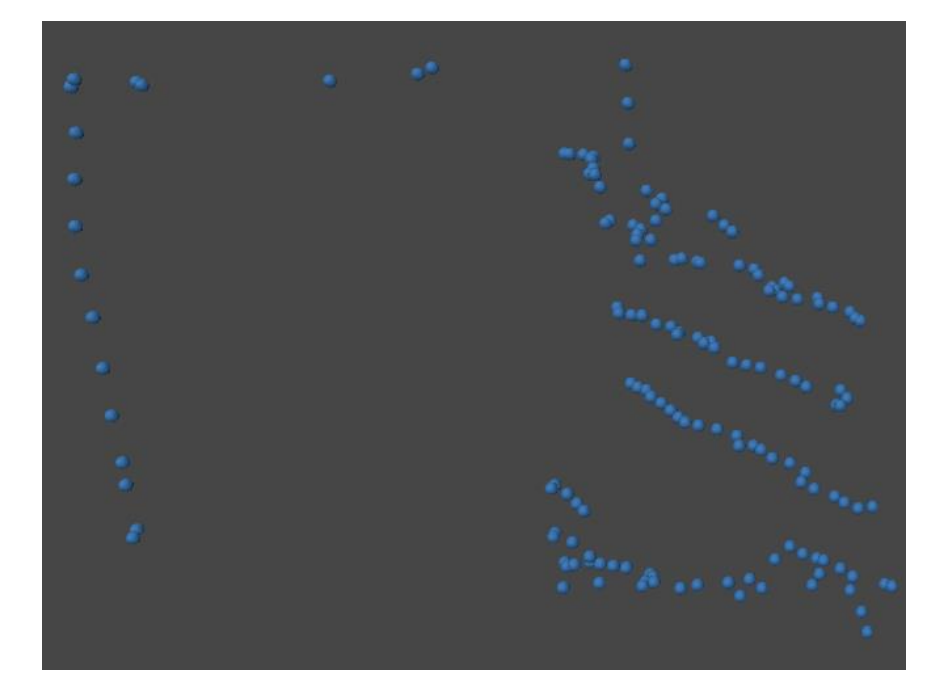

Рисунок 4.5 – Розташування точок фото після завантаження

Після чого було виконано вирівнювання зображень. В результаті чого було отримано розріджену хмару точок, яка представлена на рисунку 4.6.

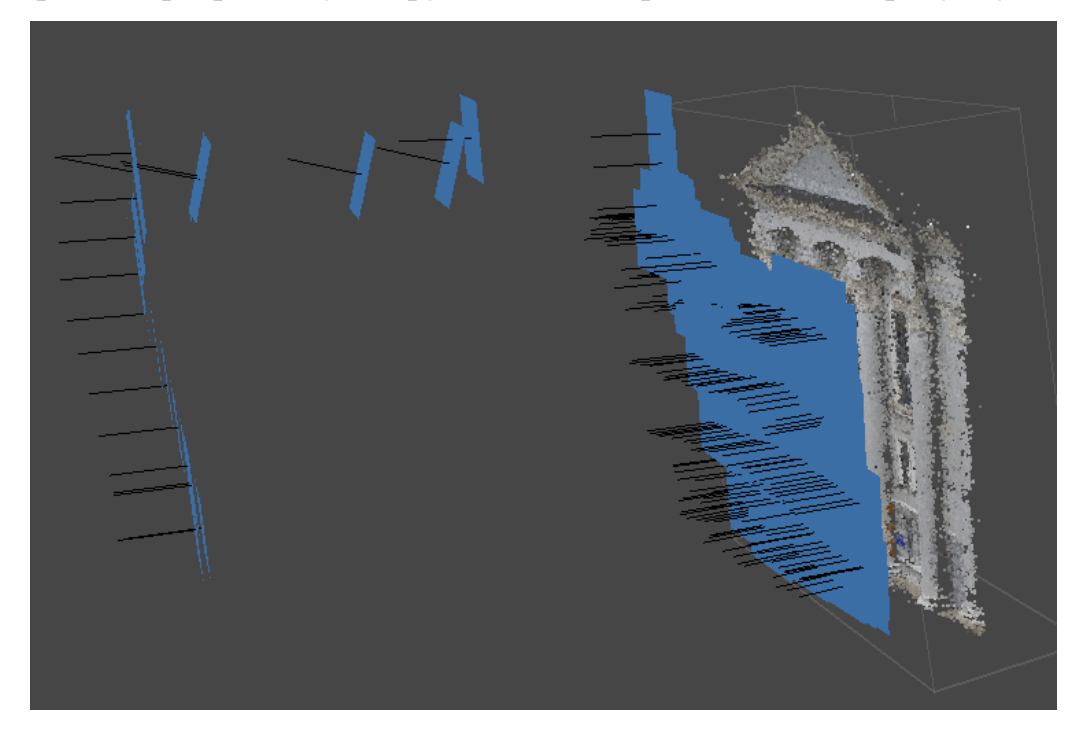

Рисунок 4.6 – Отримана розріджена хмара точок

Після було побудовано щільну хмару точок. Отриманий результат приведено на рисунку 4.7.

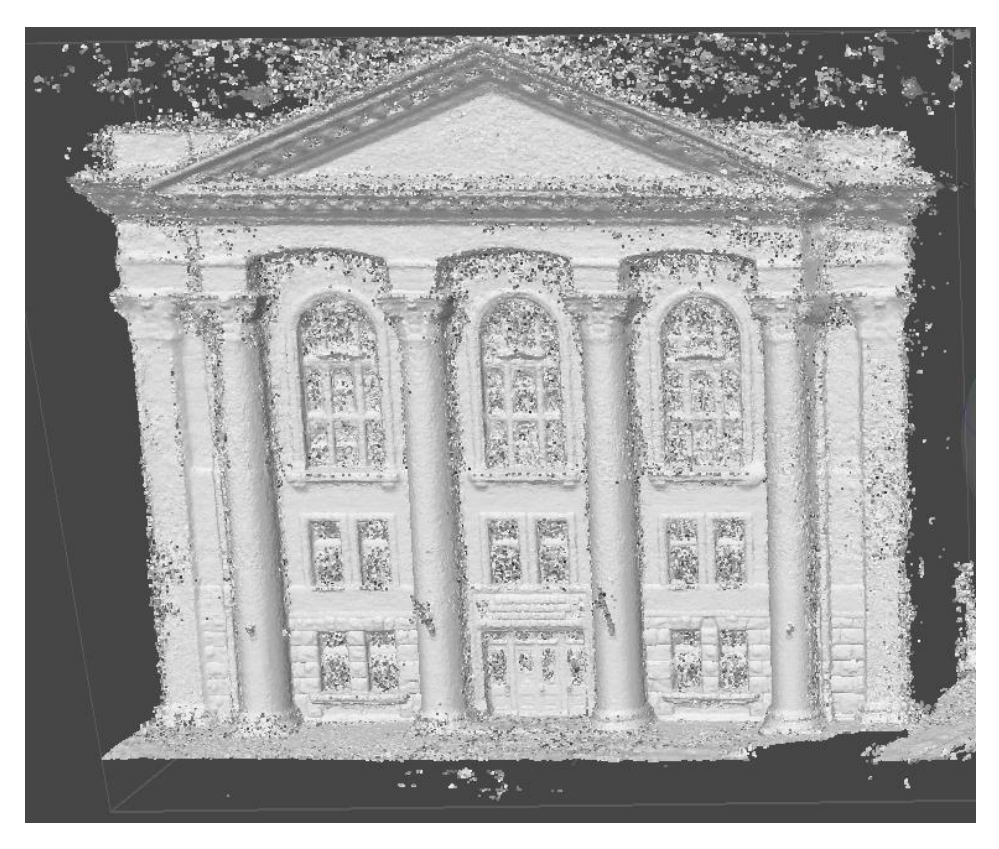

Рисунок 4.7 – Отримана щільна хмара точок

Оскільки хмара є набором точок для подальшої взаємодії, було створено полігональну модель, яка приведена на рисунку 4.8.

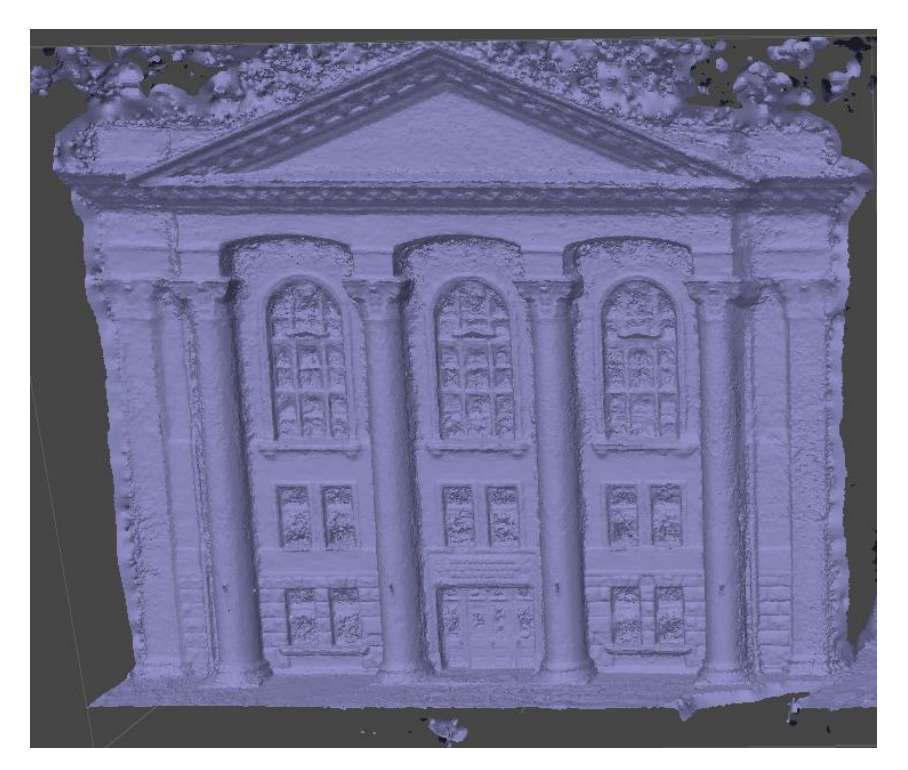

Рисунок 4.8 – Отримана полігональна модель

Також для моделі було згенеровано текстуру, приведену на рисунку 4.9.

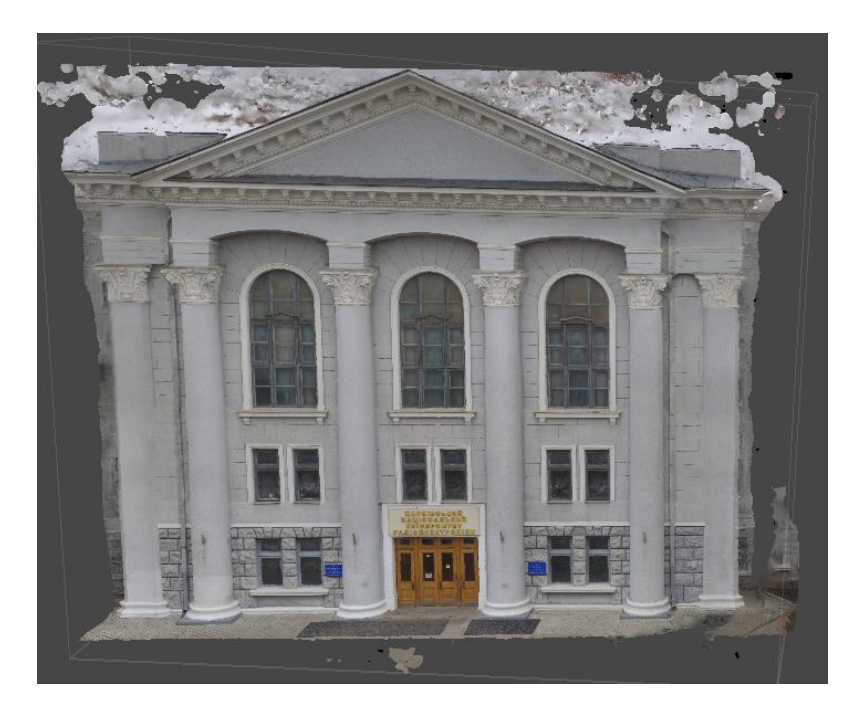

Рисунок 4.9 – Отримана полігональна модель з текстурою

Отримана 3D модель має:

- 339710 ребер;
- 172906 вершин;
- текстуру 4096 на 4096 пікселів.

В результаті роботи модель має наступний вигляд приведений на рисунках 4.10-4.13.

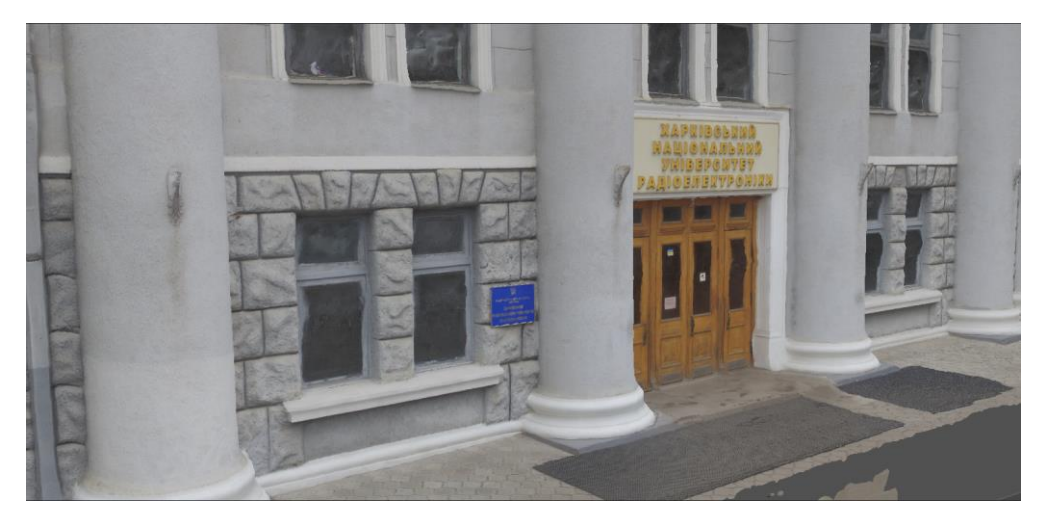

Рисунок 4.10 – Модель фасаду з одного боку

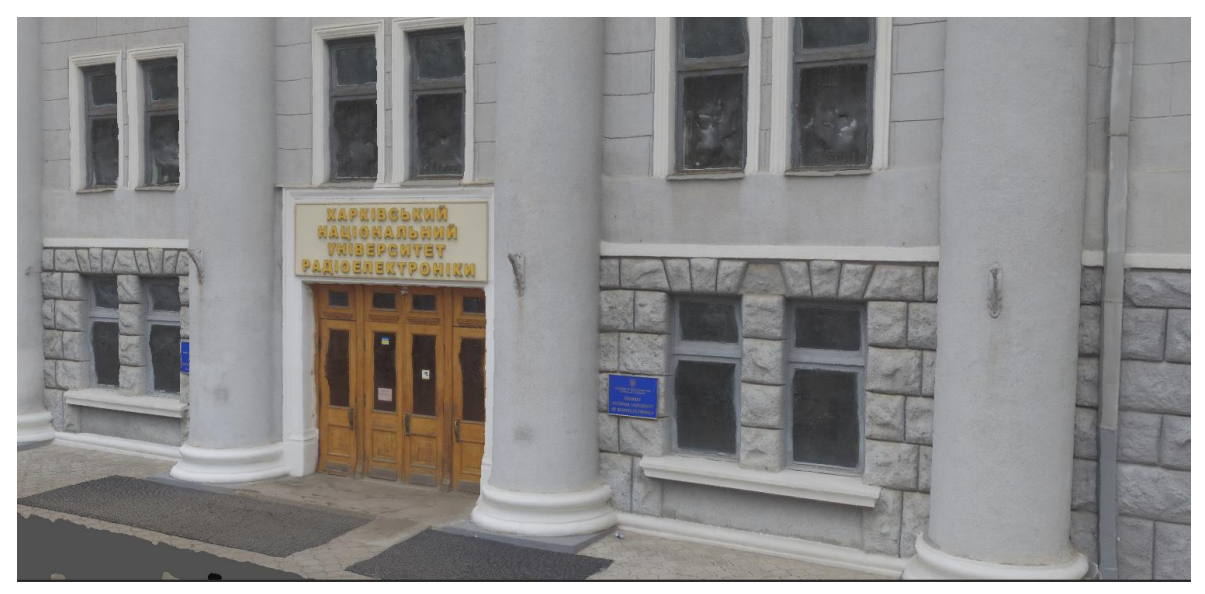

Рисунок 4.11 – Модель фасаду з другого боку

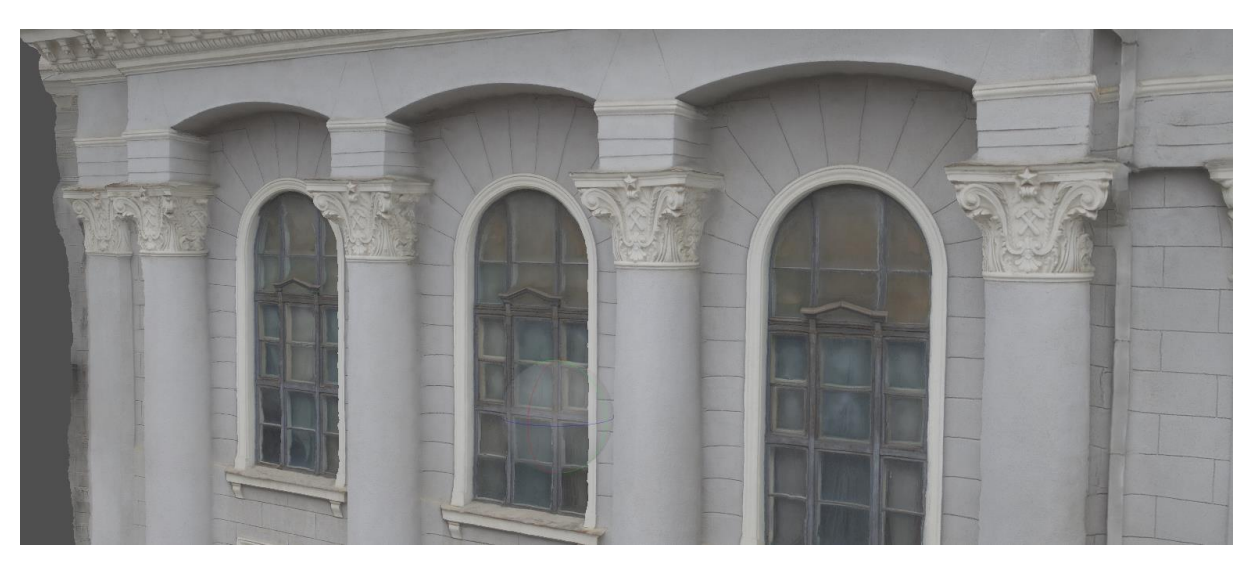

Рисунок 4.12 – Модель верхньої частини колон

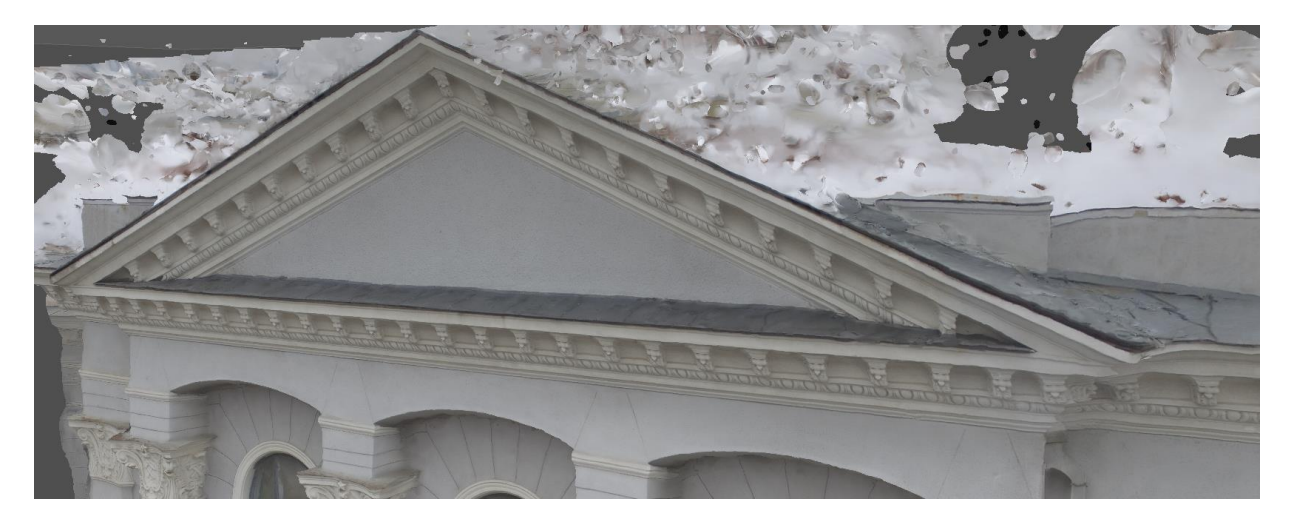

Рисунок 4.13 – Модель фронтону

З отриманих результатів можна зробити наступні висновки. Для якісного фотограмметричного сканування потрібно мати такі умови:

- стаціонарність об'єкта;
- відсутність об'єкті відблисків, тіней, відбиттів. Сканування краще проводити при заповнюю чому розсіяному освітленні;
- потрібно мати велику роздільну здатність фото (не менше 9 Мпікс);
- велика кількість фотографій дозволять програмі ефективніше відфільтрувати шуми і точніше виділити деталі об'єкта;
	- перехльост зображень повинен бути не менше 2/3 вмісту. Фотографії треба робити з різних відстаней і з різних ракурсів;
- складні ділянки форми вимагають більш ретельного і укрупненого фотографування.

## ВИСНОВКИ

Використання фотограмметрії для створення 3D моделей є перспективним напрямком розвитку. Тому було виконано огляд методів створення тривимірних моделей та методів тривимірного сканування. Вибір ПЗ для обробки даних фотограмметрії динамічно розвивається.

Фотограмметричні координати точок моделі та правого центру визначають за формулами прямої засічки, з попереднім трансформуванням координат відповідних точок лівого та правого знімків за умовними кутовими елементами їхнього зовнішнього орієнтування. Використовуване при цьому значення базису фотографування в першій моделі визначається рішенням зворотної задачі по найближчих центрах фотографування з відомими координатами, а для наступних моделей - з рішення системи рівнянь.

Після завершення розглянутого обчислювального циклу для поточної стереопари виконується репроектування точок, зображених на оброблених до цього моменту знімках, з використанням уточнених координат центрів та параметрів внутрішнього калібрування. Це дозволяє локалізувати накопичення похибок, спричинених поступовим «нанизуванням» поточної моделі на раніше оброблені, і тим самим забезпечити рівномірну точність мережі. Далі вибирається черговий знімок, і обчислювальний процес повторюється, починаючи з взаємного орієнтування чергового знімка з одним із тих, що раніше використовувалися.

В результаті аналізу алгоритмів обробки даних програмних продуктів Agisoft Metashape Profession та 3DF Zephyr було виявлено, що Agisoft Metashape дає змогу отримати більшу якість згенерованої сітки без зайвих деталей, та має більше можливостей для керування співвідношенням якості та часу потрібного на прорахунок зображень.

На до обробку отриманої сканером інформації у фахівцю знадобиться кілька годин, що, набагато швидше, ніж моделювання об'єкта з нуля. Але з

іншого боку, моделювання це повністю ручний керований процес, на відміну від тривимірних сканерів, які не вміють уникати розриву сітки, також важко відскакувати складні рельєфи. В результаті багато моделей виходять досить точними за формою, але з такою формою виникає маса проблем.

В результаті було отримано 3D модель яка має:

- 339710 ребер;
- 172906 вершин;
- текстуру 4096 на 4096 пікселів.

Для якісного фотограмметричного сканування потрібно мати такі умови:

- стаціонарність об'єкта;
- відсутність об'єкті відблисків, тіней, відбиттів. Сканування краще проводити при заповнюю чому розсіяному освітленні;
- потрібно мати велику роздільну здатність фото (не менше 9 Мпікс);
- велика кількість фотографій дозволять програмі ефективніше відфільтрувати шуми і точніше виділити деталі об'єкта;
- перехльост зображень повинен бути не менше 2/3 вмісту. Фотографії треба робити з різних відстаней і з різних ракурсів;
- складні ділянки форми вимагають більш ретельного і укрупненого фотографування.

## ПЕРЕЛІК ПОСИЛАНЬ

- 1. Mikhail E. M., Bethel J. S., McGlone J. C. Introduction to modern photogrammetry. – John Wiley & Sons, 2001.
- 2. Colomina I., Molina P. Unmanned aerial systems for photogrammetry and remote sensing: A review //ISPRS Journal of photogrammetry and remote sensing.  $-2014$ .  $-$  T. 92.  $-$  C. 79-97.
- 3. Luebke D. et al. Level of detail for 3D graphics. Morgan Kaufmann, 2003.
- 4. Schroeder W. J., Martin K. M., Lorensen W. E. The design and implementation of an object-oriented toolkit for 3D graphics and visualization //Proceedings of Seventh Annual IEEE Visualization'96. – IEEE, 1996. – С. 93-100.
- 5. Russo M. Polygonal modeling: basic and advanced techniques. Jones  $\&$ Bartlett Learning, 2006.
- 6. Luebke D. et al. Level of detail for 3D graphics. Morgan Kaufmann, 2003.
- 7. Kumar S. et al. Accelerated walkthrough of large spline models //Proceedings of the 1997 symposium on Interactive 3D graphics. – 1997. – С. 91-ff.
- 8. Kumar S., Manocha D., Lastra A. Interactive display of large-scale NURBS models //Proceedings of the 1995 symposium on Interactive 3D graphics. –  $1995. - C. 51-ff.$
- 9. Wong J. P. Y., Lau R. W. H., Ma L. Virtual 3d sculpting //The Journal of Visualization and Computer Animation. – 2000. – Т. 11. – №. 3. – С. 155-166.
- 10.A Comparative Example Between The Use Of Pca And Mds For Image Classification / Hernandez, W., Mendez, A., Flor-Unda, O., Camejo, I.M., Kolendovska, M.// IEEE International Symposium on Industrial Electronics, 29th IEEE International Symposium on Industrial Electronics, ISIE 2020; Delft; Netherlands; 17 June 2020 до 19 June 2020; Volume 2020-June, June 2020, № 9152565, Pages 1353-1358
- 11.Algorithm For Generating Refined Frequency Estimates In Atmospheric Radio Sounding Systems / Kartashov V., Hernandez W., Hernandez-Balbuena D., M. Kolendovska, Konovalenko O., Melnyk V.// IEEE International Symposium on Industrial Electronics, 29th IEEE International Symposium on Industrial Electronics, ISIE 2020; Delft; Netherlands; 17 June 2020 до 19 June 2020; Volume 2020-June, June 2020, № 9152562, Pages 79-82
- 12.Avalos-Gonzalez, D., Sergiyenko, O., Hernandez-Balbuena, D., Tyrsa,V., Kartashov V.M., V.,Rivas-Lopes, M., Murrieta-Rico, F.N. Constraints definition and application optimization based on geometric analysis of the frequency measurement method by pulse coincidence// Measurement: Journal of the International Measurement Confederation (USA). 2018, V.126. P. 184-193.
- 13. Book "Control and Signal Processing Applications for Mobile and Aerial Robotic Systems", Hardback - Advances in Computational Intelligence and Robotics English. Edited by Oleg Sergiyenko, Moises Rivas-Lopez, Wendy Flores-Fuentes, Julio Cesar Rodríguez-Quiñonez, Lars Lindner. Editorial IGI Global, Hershey, United States, January 2020, 340 páginas. ISBN10 152259924X, ISBN13 9781522599241
- 14.Experimental estimation of direction finding to unmanned air vehicles algorithms efficiency by their acoustic emission, /Oleynikov, V., Zubkov, O., Kartashov, V., ...Sheiko, S., Babkin, S.//2019 IEEE International Scientific-Practical Conference: Problems of Infocommunications Science and Technology, PIC S and T 2019 - Proceedings, 2019, стр. 175-178, 9061337
- 15.Cuauhtémoc Mariscal-García; Wendy Flores-Fuentes; Daniel Hernández-Balbuena; Julio C. Rodríguez-Quiñonez ; Oleg Sergiyenko. "Classification of Vehicle Images through Deep Neural Networks for Camera View Position Selection," 2020 IEEE 29th International Symposium on Industrial Electronics (ISIE), Delft, Netherlands, 17-19 of June 2020, pp. 1376-1380,

doi: 10.1109/ISIE45063.2020.9152440.

https://ieeexplore.ieee.org/abstract/document/9152440

- 16.MicroScribe 3D+ Portable CMM | eBay. [Електронний ресурс] URL: http://surl.li/edrbi (дата звернення: 28.10.2022)
- 17.Features of acoustic noise of small unmanned aerial vehicles / Semenets, V.V., Kartashov, V.M., Leonidov, V.I. //Telecommunications and Radio Engineering (English translation of Elektrosvyaz and Radiotekhnika), 2020, 79(11), стр. 985-995
- 18.Developing and Applying Optoelectronics in Machine Vision/ O. Sergiyenko, J.C. Rodriguez-Quiñonez, IGI Global, 2016; 341p.
- 19.Geometric Analysis Of A Laser Scanner Functioning Based On Dynamic Triangulation /Sepulveda-Valdez, C., Sergiyenko, O., Tyrsa, V, Mercorelli, P., Kolendovska, M.// IEEE International Symposium on Industrial Electronics, 29th IEEE International Symposium on Industrial Electronics, ISIE 2020; Delft; Netherlands; 17 June 2020 до 19 June 2020; Volume 2020-June, June 2020, № 9152268, Pages 1398-1403
- 20.I. Y. A. Corpus, L.Lindner, O.Sergiyenko. "Transimpedance Amplifier for Laser Scanning System Range Extension," 2020 IEEE 29th International Symposium on Industrial Electronics (ISIE), Delft, Netherlands, 17-19 of June 2020, pp. 1421-1426, doi: 10.1109/ISIE45063.2020.9152487. https://ieeexplore.ieee.org/abstract/document/9152487
- 21.Application of Fast Frequency Shift Measurement Method for INS in Navigation of Drones / D. Avalos-Gonzalez, D.H. Balbuena, V. Tyrsa, V.M. Kartashov, M. Kolendovska, S. Sheiko, O. Sergiyenko, V. Melnyk, F.N. Murrieta-Rico // IECON 2018 – 44th Annual Conference of the IEEE Industrial Electronics Society. – P. 3159–3164.
- 22.Jonathan J. Sanchez-Castro ; Julio C. Rodríguez-Quiñonez ; Luis R. Ramírez-Hernández ; Guillermo Galaviz ; Daniel Hernández-Balbuena ; Gabriel Trujillo-Hernández ; Wendy Flores-Fuentes ; Paolo Mercorelli ; Wilmar Hernández-Perdomo ; Oleg Sergiyenko ; Félix Fernando González-

Navarro. "A Lean Convolutional Neural Network for Vehicle Classification," 2020 IEEE 29th International Symposium on Industrial Electronics (ISIE), Delft, Netherlands, 17-19 of June 2020, pp. 1365-1369, doi: 10.1109/ISIE45063.2020.9152274.

https://ieeexplore.ieee.org/abstract/document/9152274

- 23.M. Ivanov, O. Sergiyenko, V. Tyrsa, P. Mercorelli, V. Kartashov, W. Hernandez, S. Sheiko, M. Kolendovska. Individual scans fusion in virtual knowledge base for navigation of mobile robotic group with 3D TVS // Proceedings of 44th Annual Conference of IEEE Industrial Electronics Society (IECON).. -2018. – Washington DC, USA. -S. 3187-3192. . ISBN 978-1-5090-6683-4/18/.
- 24.Ivanov, M., Sergiyenko, O., Mercorelli, P., Hernandez, W.c, Rodriguez Quinonez, J.C.d, Katashov V., Kolendovska, M., Iryna, T. Effective informational entropy reduction in multi-robot systems based on real-time TVS. IEEE International Symposium on Industrial Electronics, 2019- June,8781209, с. 1162-1167.
- 25.Murrieta-Rico, F.N., Petranovskii, V., Galvan, D.H., Sergiyenko, O., Yocupicio-Gaxiola, R.I., De Dios Sanchez-Lopez, J. Phase effect in frequency measurements of a quartz crystal using the pulse coincidence principle. 2020 IEEE 29th International Symposium on Industrial Electronics (ISIE), Delft, Netherlands, 17-19 of June 2020, pp. 185-190, 9152255, DOI: 10.1109/ISIE45063.2020.9152255
- 26.RealityCapture 3D Models from Photos and/or Laser Scans [Електронний ресурс] URL: https://www.capturingreality.com/ (дата звернення: 15.11.2022)
- 27.Agisoft Metashape: Agisoft Metashape [Електронний ресурс] URL: https://www.agisoft.com/ (дата звернення: 15.11.2022)
- 28.3DF Zephyr Free a complete and free photogrammetry software [Електронний ресурс] URL: https://www.3dflow.net/3df-zephyr-free/ (дата звернення: 15.11.2022)
- 29.COLMAP COLMAP 3.8 documentation [Електронний ресурс] URL: https://colmap.github.io/ (дата звернення: 15.11.2022)
- 30.AliceVision | Photogrammetric Computer Vision Framework [Електронний ресурс] URL: https://alicevision.org/ (дата звернення: 15.11.2022)
- 31.Oleksandr Sotnikov, Vladimir Kartashov, Oleksandr Tymochko, Oleg Sergiyenko, Vera Tyrsa, Paolo Mercorelli, Wendy Flores-Fuentes. Methods for Ensuring the Accuracy of Radiometric and Optoelectronic Navigation Systems of Flying Robots in a Developed Infrastructure. Chapter 16// Machine Vision and Navigation; Springer, Cham. pp.537–578. Editors: Sergiyenko, Oleg, Flores-Fuentes, Wendy, Mercorelli, Paolo. DOI: 10.1007/978-3-030-22587-2\_16.
- 32.Купріянчик І.П. Фотограмметрія та дистанційне зондування: навч. посіб. для студ. вищ. навч. закл. // І.П. Купріянчик, Є.В. Бутенко. К.: МВЦ «Медінформ», 2013. 392 с.
- 33.Cesar Sepulveda-Valdez ; Oleg Sergiyenko ; Vera Tyrsa ; Wendy Flores-Fuentes ; Julio César Rodríguez-Quiñonez ; Fabian Natanael Murrienta-Rico ; Jesús Elías Miranda-Vega ; Paolo Mercorelli ; Marina Kolendovska. "Geometric analysis of a laser scanner functioning based on dynamic triangulation," 2020 IEEE 29th International Symposium on Industrial Electronics (ISIE), Delft, Netherlands, 17-19 of June 2020, pp. 1398-1403, doi: 10.1109/ISIE45063.2020.9152268.

https://ieeexplore.ieee.org/abstract/document/9152268

- 34.Lindner, L., Sergiyenko, O., Rivas-López, M., (...), Gurko, A., Kartashov, V.M. Machine vision system for UAV navigation; IEEE, 2016 International Conference on Electrical Systems for Aircraft, Railway, Ship Propulsion and Road Vehicles and International Transportation Electrification Conference, ESARS-ITEC, 2016; pp.1–6. DOI: 10.1109/ESARS-ITEC.2016.7841356.
- 35.Optical detection of unmanned air vehicles on a video stream in a realtime/Kartashov, V., Oleynikov, V., Zubkov, O., Sheiko, S.// 2019 International Conference on Information and Telecommunication

Technologies and Radio Electronics, UkrMiCo 2019 - Proceedings, 2019, 9165362/

- 36.Principles Of Construction And Assessment Of Technical Characteristics Of Multi-Frequency Atmospheric Sodar In The Humidity Measurement Mode / Kartashov, V.M., Sidorov, G.I., Sheiko, S.A., Kolendovskaya, M.M., Sergienko, O.Yu. // Telecommunications And Radio Engineering (English Translation Of Elektrosvyaz And Radiotekhnika), 2020, ISSN Print: 0040- 2508, ISSN Online: 1943-6009, DOI: 10.1615/TelecomRadEng.v79.i4.50, p. 323-333/
- 37.Research Of The Uncertainty Of Measurement Frequencies And Definitions Of The Frequency Signal In The Waveguide With Respect To Power / Semenets, V.Zakharov, I. Serhiienko, M., Kartashov, V.М, , Kolendovska, M., Hernandez, W., Hipolito, J.I.N., , Tyrsa, V.// 45th Annual Conference of the IEEE Industrial Electronics Society, IECON 2019; Lisbon Congress CenterLisbon; Portugal; 14 October 2019 до 17 October 2019; CFP19IEC-ART; Код 155980, Volume 2019-October, October 2019, № 8927203, Pages 4674-4679
- 38.Spatial-Temporal Processing Of Acoustic Signals Of Unmanned Aerial Vehicles /Kartashov V.M., Oleinikov V.N., Zubkov O.V., Sheiko S.A., Kolendovska M.M.// Telecommunications And Radio Engineering (English Translation Of Elektrosvyaz And Radiotekhnika), 2020, ISSN Print: 0040- 2508, ISSN Online: 1943-6009, DOI: 10.1615/Telecomradeng.v79.i9.40, p. 769-780
- 39.Stereoscopic Vision Systems In Machine Vision, Models, And Applications (Book Chapter)/ Ramírez-Hernández, L.R., Rodríguez-Quiñonez, J.C., Castro-Toscano, M.J., Kolendovska, M., Murrieta-Rico, F.N.// Machine Vision And Navigation, 2019 Machine Vision and Navigation30 September 2019, Pages 241-265
- 40.StrelkovaT., KartashovV., Lytyuga A., Strelkov A. Theoretical Methods of Images Processing in Optoelectronic Systems. Chapter 16. // Biometrics:
Concepts, Methodologies, Tools, and Applications; Oleg Sergiyenko and Julio C. Rodriguez-Quiñonez. (341p.), IGI Global, 2017; pp. 361-381. DOI: 10.4018/978-1-5225-0983-7.ch016.

- 41.StrelkovaT., KartashovV., Lytyuga A.,StrelkovA. Theoretical Methods of Images Processing in Optoelectronic Systems. Chapter 6// Developing and Applying Optoelectronics in Machine Vision; Oleg Sergiyenko and Julio C. Rodriguez-Quiñonez. (341p.) – USA, Herhey, IGI Global, 2016; pp.180- 205.
- 42.Sytnik O., KartashovV. Methods and Algorithms for Technical Visionin Radar Introscopy. Chapter 13// Optoelectronics in Machine Vision-Based Theories and Applications. IGI Global, 2019; pp. 373-391.
- 43.The Use of Factorization and Multimode Parametric Spectra in Estimating Frequency and Spectral Parameters of Signal/Semenets, V., Kartashov, V., Sergiyenko, O., ...Rodriguez-Quinonez, J.C., Flores-Fuentes, W.//IEEE International Symposium on Industrial Electronics, 2020, 2020-June, p. 215- 219
- 44.Unda, O.F., Hernandez, W., Vargas, O., Mendez, A., Sergiyenko, O., Tyrsa, V. Construction of a robotic platform of differential type for first-year students of electronic engineering, 2020 International Symposium on Power Electronics, Electrical Drives, Automation and Motion, SPEEDAM 2020, 24-26 de junio de 2020, Sorrento, Italia, pp. 538-543, 9161870, DOI: 10.1109/SPEEDAM48782.2020.9161870
- 45.Use of Acoustic Signature for Detection, Recognition and Direction Finding of Small Unmanned Aerial Vehicles/Kartashov, V., Oleynikov, V., Koryttsev, I., ...Babkin, S., Selieznov, I.//Proceedings - 15th International Conference on Advanced Trends in Radioelectronics, Telecommunications and Computer Engineering, TCSET 2020, 2020, p. 377-380/